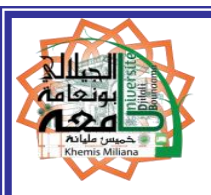

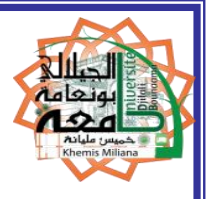

**République Algérienne Démocratique et Populaire**

**Ministère de l'Enseignement Supérieur et de La Recherche Scientifique**

#### **Université Djillali Bounaama de khemis Miliana**

**Faculté des sciences de la nature et de la vie et des sciences de la terre**

#### **Département de Biologie**

# Polycopié de cours

# **Manuel d'utilisation « MIKE BASIN » pour le calcul du volume régularisable d'un barrage**

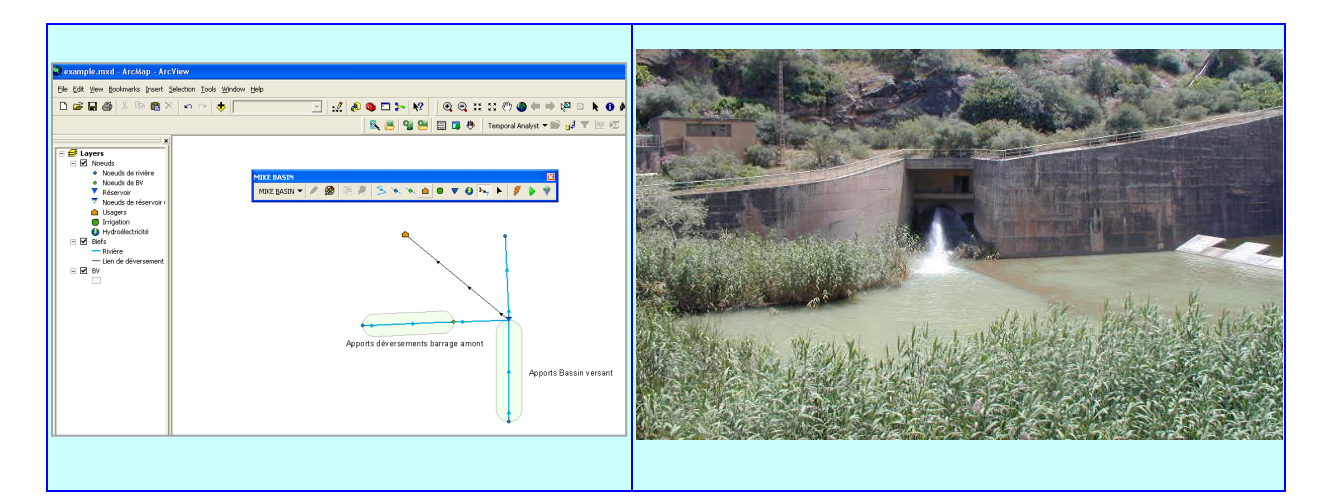

**À l'usage des étudiants de formation Master en Spécialité : Hydrobiologie Appliquée. Filière : Hydrobiologie Marine et Continentale et en Spécialité : Bioclimatologie. Filière : Sciences biologiques. Domaine : Sciences de la Nature et de la vie.**

#### **Auteur :**

## **Dr. Mehaiguene Madjid**

**-2018-**

## **Avant - propos**

Ce manuel traite les aménagements hydrauliques de mobilisation et de répartition des ressources en eau dans le cadre de bassins hydrographiques, constituant des unités hydrographiques naturelles, en protégeant leur qualité, en économisant leur emploi et en rationalisant leur usage et leur gestion. Cette dernière est devenue une exigence de la nouvelle politique de l'eau en Algérie.

Il est destiné aux étudiants de formation Master en Hydrobiologie Appliquée, de Master en Bioclimatologie. Domaine : Sciences de la Nature et de la vie et de Master en Aménagement et Ouvrages hydrotechniques. Domaine : Sciences et Technologies.

L'objectif essentiel de ce cours est de permettre aux étudiants d'utiliser le MIKE BASIN pour le calcul du volume régularisable d'un barrage.

La formation de l'étudiant en Aménagement et Ouvrages hydrotechniques, en Hydrobiologie Appliquée et en Bioclimatologie doit obligatoirement comprendre l'aspect de la gestion intégrée, de transfert et d'affectation des ressources en eau et sa relation avec la planification des aménagements hydrauliques.

L'étudiant doit prendre connaissance des principes et des techniques actuelles de la gestion intégrée des ressources en eau pour pouvoir les appliquer. Il aura ainsi acquis des connaissances de base et des outils nécessaires en vue d'assurer les principes de la gestion, la conduite et la gouvernance de projets d'infrastructures hydrauliques.

### TABLE DES MATIERES

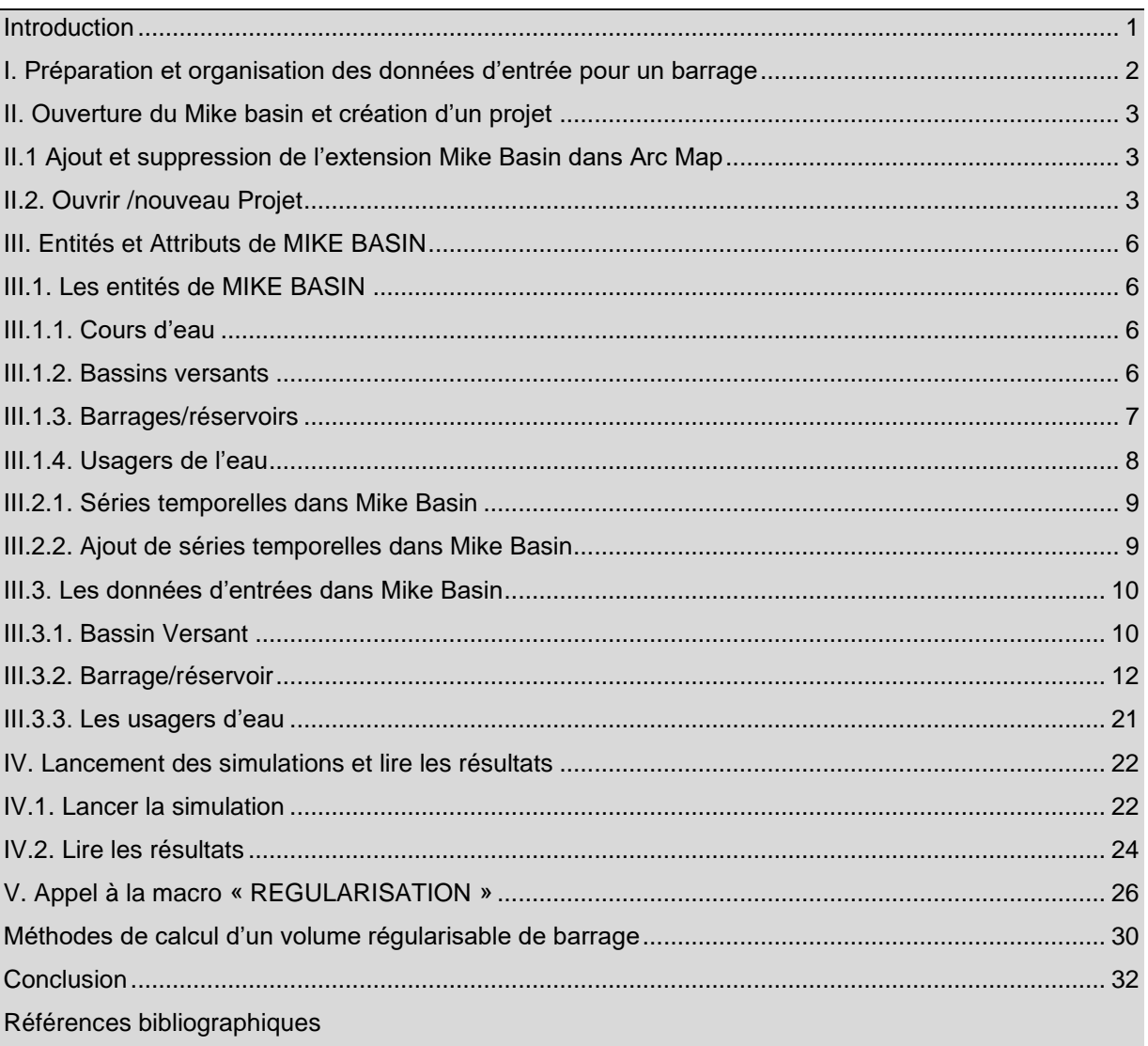

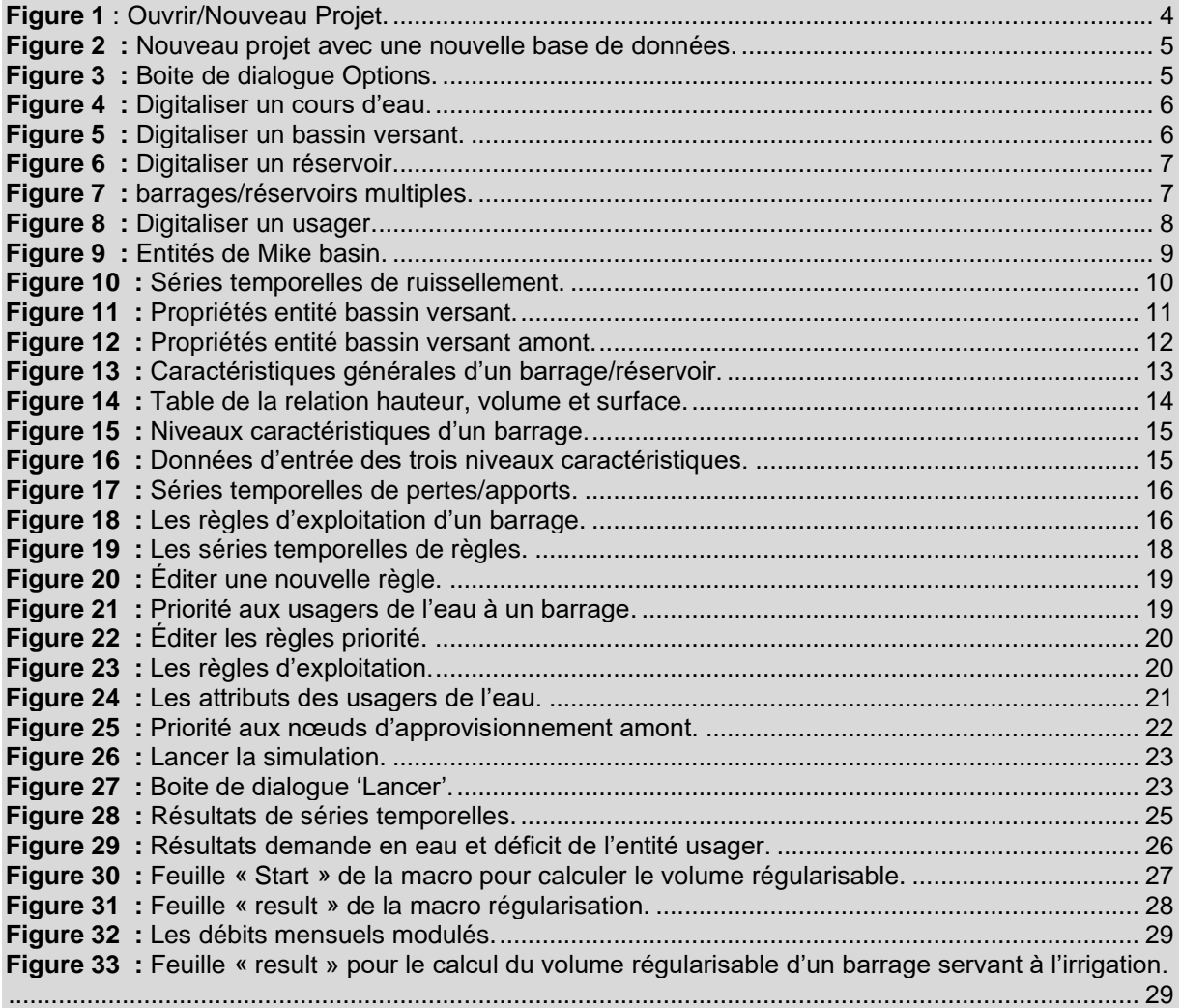

#### <span id="page-4-0"></span>**Introduction**

Dans le cadre de l'étude des ressources en eau superficielle dans le bassin versant, il est important de connaître les ressources en eau disponibles au niveau des barrages en exploitation, en construction et en projet [2] [4].

La ressource en eau mobilisable par un barrage s'exprime par la notion de « volume régularisable » [1].

Le volume régularisable d'un barrage est « le volume maximal qu'on peut garantir annuellement à partir d'une retenue de barrage par la régularisation des débits chronologiques dans un réservoir de dimension et de géométrie donnée » [6] [8].

Il existe un grand nombre de logiciels de calcul des volumes régularisables, basés sur le même processus de calcul qui consiste à effectuer des simulations de fonctionnement hydraulique de la retenue.

Pour étudier la répartition de l'eau, l'utilisation conjointe des ressources en eau, la gestion des barrages réservoirs ou les questions relatives à la qualité de l'eau, Mike Basin allie la puissance d'Arc GIS à une modélisation hydrologique complète afin d'apporter des solutions à l'échelle du bassin versant. La philosophie de Mike Basin est d'essayer de garder une modélisation simple et intuitive, tout en apportant une idée détaillée de la planification et de la gestion de l'eau sur le bassin versant [6].

Étant une extension Arc Gis, Mike basin permet d'intégrer sans difficulté les entrées/sorties du modèle avec des données SIG. De plus Mike basin dispose d'une autre extension Sig développée par DHI Temporal Analyst composé d'une palette d'outils d'associations spatiales, d'analyse et de présentation de données de séries temporelles [6].

L'objectif de cette partie est de faciliter l'utilisation du logiciel MIKE BASIN pour le calcul du volume régularisable d'un barrage.

On décrira les différentes étapes de préparation des données, de création d'un projet, d'introduction des données, d'ouverture des boites de dialogue, de lancement des simulations et de calcul du Volume régularisable.

#### <span id="page-5-0"></span>**I. Préparation et organisation des données d'entrée pour un barrage**

La chaîne d'acquisition des données concernant le volet volume utilisable est donnée ciaprès :

Pour un barrage donné, les données nécessaires sont :

**a)** Les apports mensuels sur toute la période de simulation

- La période la plus longue sera retenue.
- Les apports sont données en l/s/km<sup>2</sup> et sont issus des résultats du modèle de simulation et de reconstitution des séries : Modèle GR2M/LOIEAU du CEMAGREF) [5].
- Les apports issus de LOIEAU étant fournis, en mm, une transformation des mm en l/s/km<sup>2</sup> , sera nécessaire.

**b)** Inventaire complet du barrage :

- La courbe HVS (hauteur/Capacité/Surface), données sous forme de tableau.
- Les côtes caractéristiques du barrage (côte du niveau le plus bas, cote du niveau mort, cote de prise, côtes des CRN et PHE,…)
- Situation des barrages (en exploitation, en construction et en projet)
- **Coordonnées**
- Détermination des bassins versants SIG.

**c)** Les pertes (Pluie – Évaporation dans la retenue)

- Ces données doivent être fournies en mm/j
- Les pluies et évapotranspiration étant données en mm/mois, une transformation des mm en mm/j, sera nécessaire.

**d)** Toutes les données à introduire dans MIKE BASIN pour un barrage donné, sont crées dans un répertoire EXCEL avec autant de feuilles de calcul, correspondent à une étape de calcul déterminée (Ex : feuille HVS, feuille des apports exprimés en mm et l/s/km<sup>2</sup>, feuille des cotes caractéristiques, feuille des pertes….)

#### <span id="page-6-0"></span>**II. Ouverture du Mike basin et création d'un projet**

#### <span id="page-6-1"></span>**II.1 Ajout et suppression de l'extension Mike Basin dans Arc Map**

Mike basin est une extension d'ArcGIS et comme toute extension d'ArcGIS, elle peut être ajoutée ou enlevée de l'éditeur d'ArcMap. Lorsque vous enlevez l'extension Mike Basin, les outils de la barre d'outils de Mike Basin sont inactifs [6]. Pour activer/désactiver l'extension Mike Basin, vous devez suivre la procédure suivante :

- 1. Dans le menu Arc Gis, sélectionner « Outils » et cliquez sur « Extensions »
- 2. Dans la boite de dialogue extensions, cochez ou décochez l'extension Mike Basin.
- **Important** : l'extension Temporal Analyst doit être activée avant celle de Mike Basin.
- 3. Cliquez sur fermer

Mike basin fonctionne sur la base d'un réseau hydraulique digitalisé. En plus des cours d'eau, les entités de Mike Basin comprennent :

- Usagers de l'eau
- Bassins hydrographiques
- Barrages /réservoirs

Le comportement de chaque entité et les interactions entre elles sont régies par des règles d'opérations intégrées ou en créant des règles sous forme de macro personnalisées.

Toutes les informations concernant les propriétés des entités sont définies par édition sur l'écran dans ArcMap. Les réseaux de rivières et de bassins versant peuvent être importés à partir de couches géographiques, tracés ou délimités à partir d'un MNT ou représentés schématiquement [6].

Le programme de calcul de Mike Basin résout l'équation du bilan hydrique et enregistre le résultat à chaque pas de temps. Le pas de temps de simulation peut être égal à n'importe quelle période pouvant varier de quelques minutes à plusieurs mois. Mike basin est à la fois un modèle de simulation et d'optimisation.

#### <span id="page-6-2"></span>**II.2. Ouvrir /nouveau Projet**

La suite d'outils Sig Mike Basin pour la gestion des ressources en eau est lancée à partir du menu Démarrer de Windows > Tous les programmes > DHI Software > Mike Basin, ou à partir d'un modèle existant en double cliquant sur le fichier \*.mxd.

Si vous avez déjà installé Arc Gis avant d'installer Mike Basin, votre application débute avec une boite de dialogue Arc Map. Cliquer sur ok, et choisissez Ouvrir/Nouveau Projet dans le menu Mike Basin (Figure 01).

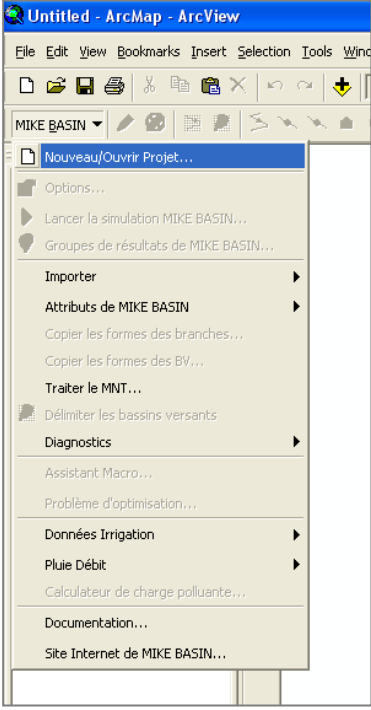

**Figure 1 :** Ouvrir/Nouveau Projet.

Il existe trois possibilités de démarrer une application. Vous pouvez soit :

- 1. Spécifier un nouveau projet avec une nouvelle base de données ;
- 2. Spécifier un nouveau projet avec une base de données déjà créée ;
- 3. Ouvrir un projet existant.

Le projet est un fichier \*.mxd d'ArcGis, incluant toutes les informations Mike Basin nécessaires (figure 02).

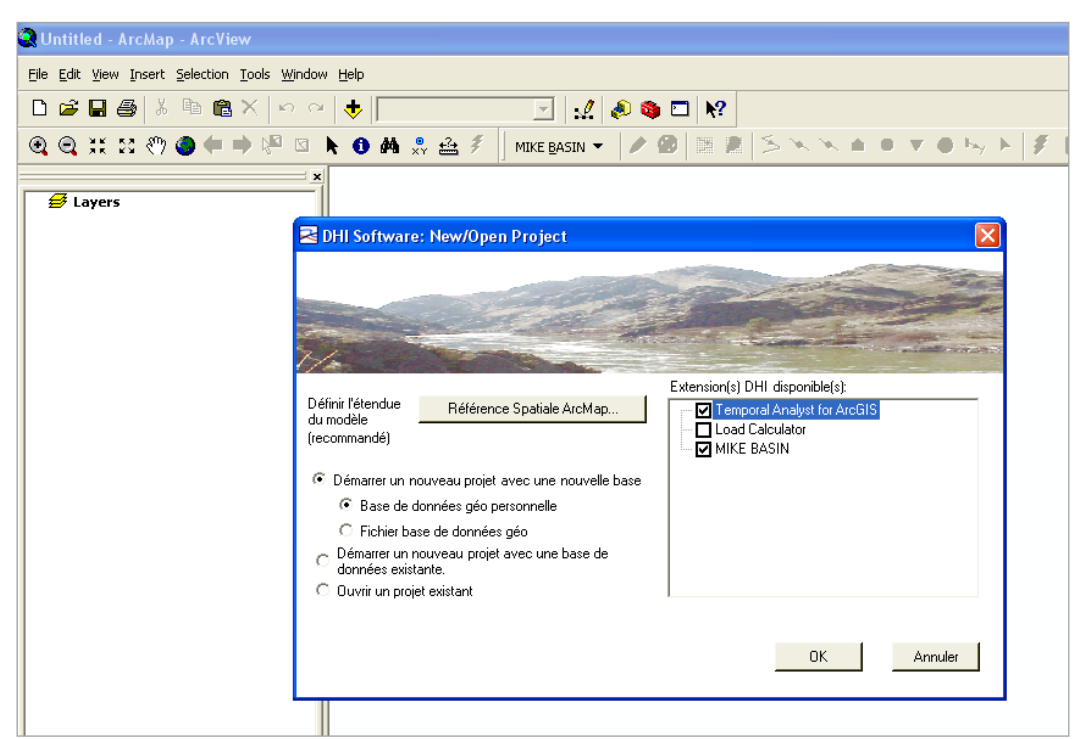

**Figure 2 :** Nouveau projet avec une nouvelle base de données.

La boite de dialogue Options peut être accessible à tout moment quand vous travaillez dans une application Mike Basin. Cette boite de dialogue permet de spécifier des options d'exécution qui ne sont pas présentées dans une simulation basique. Elle permet également de choisir le système d'unité par défaut. L'utilisateur peut choisir entre le système international SI et le système américain US (figure 3).

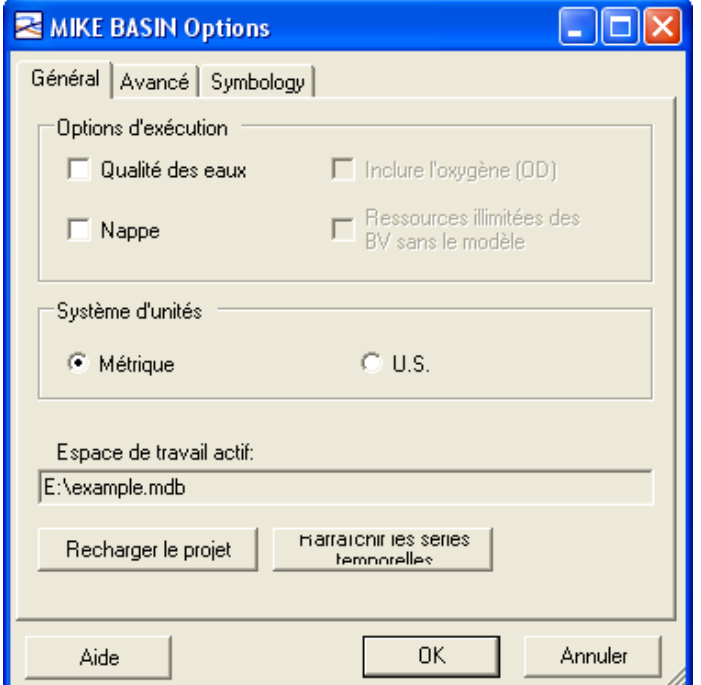

**Figure 3 :** Boite de dialogue Options.

#### <span id="page-9-0"></span>**III. Entités et Attributs de MIKE BASIN**

#### <span id="page-9-1"></span>**III.1. Les entités de MIKE BASIN**

#### <span id="page-9-2"></span>**III.1.1. Cours d'eau**

Des cours d'eau peuvent être ajoutés au modèle soit en les important à partir de couches géographiques, soit en les traçant à partir d'un MNT grâce à l'outil 'River Tracing' de Mike Basin, ou manuellement en numérisant les cours d'eau à partir d'un fond de carte (figure 04).

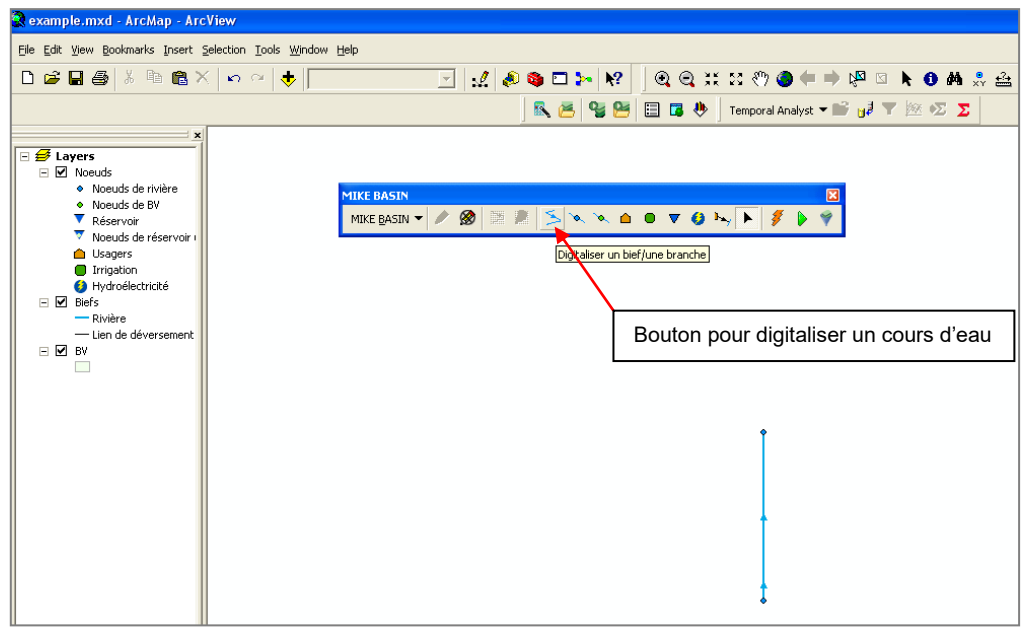

**Figure 4 :** Digitaliser un cours d'eau.

#### <span id="page-9-3"></span>**III.1.2. Bassins versants**

Un modèle Mike Basin peut contenir un nombre infini de bassins hydrographiques. Les bassins versants sont ajoutés au 'setup' soit à partir de couches géographiques soit en les représentant schématiquement (figure 05).

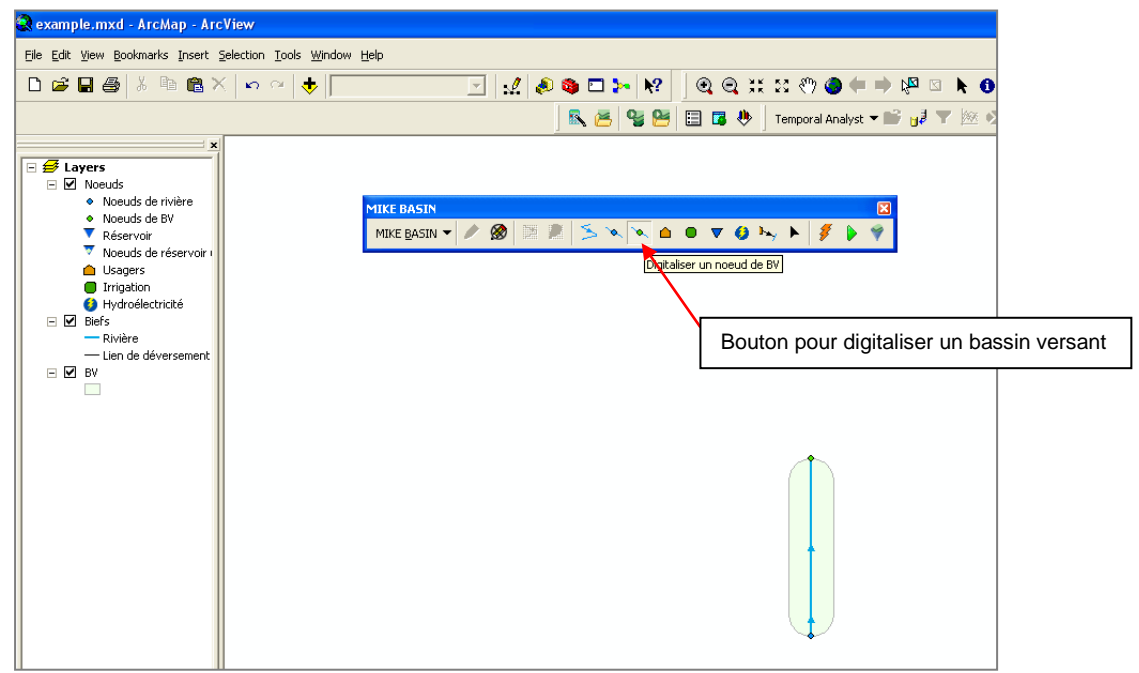

**Figure 5 :** Digitaliser un bassin versant.

#### <span id="page-10-0"></span>**III.1.3. Barrages/réservoirs**

Mike basin possède des capacités puissantes de modélisation de barrage /réservoirs (figure 06), et peut aussi bien modéliser les lacs que les systèmes complexes de barrages/réservoirs interconnectés.

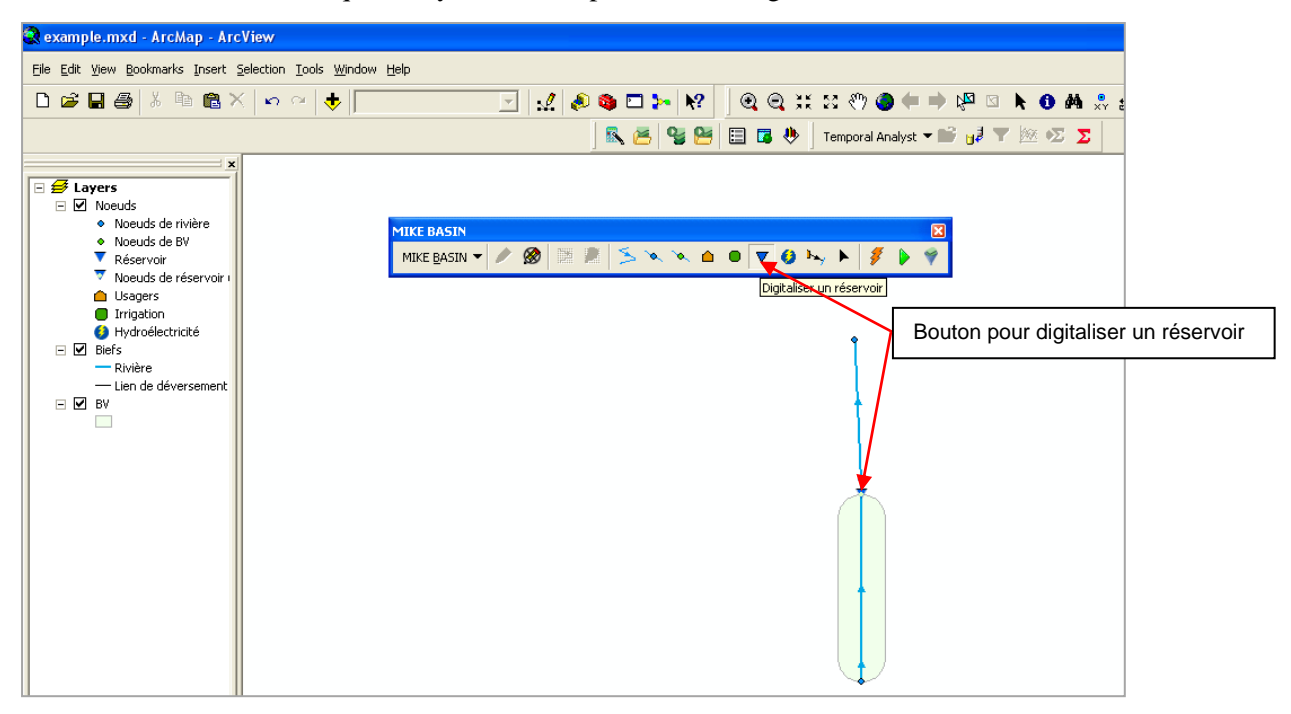

**Figure 6 :** Digitaliser un réservoir.

Les barrages/réservoirs multiples peuvent avoir des courbes de gestion interdépendantes et complexes. Mike basin peut simuler des barrages/réservoirs en tandem (figure 07), et ainsi réaliser un transfert bidirectionnel entre barrages voisins ou un transfert unidirectionnel entre barrages en série.

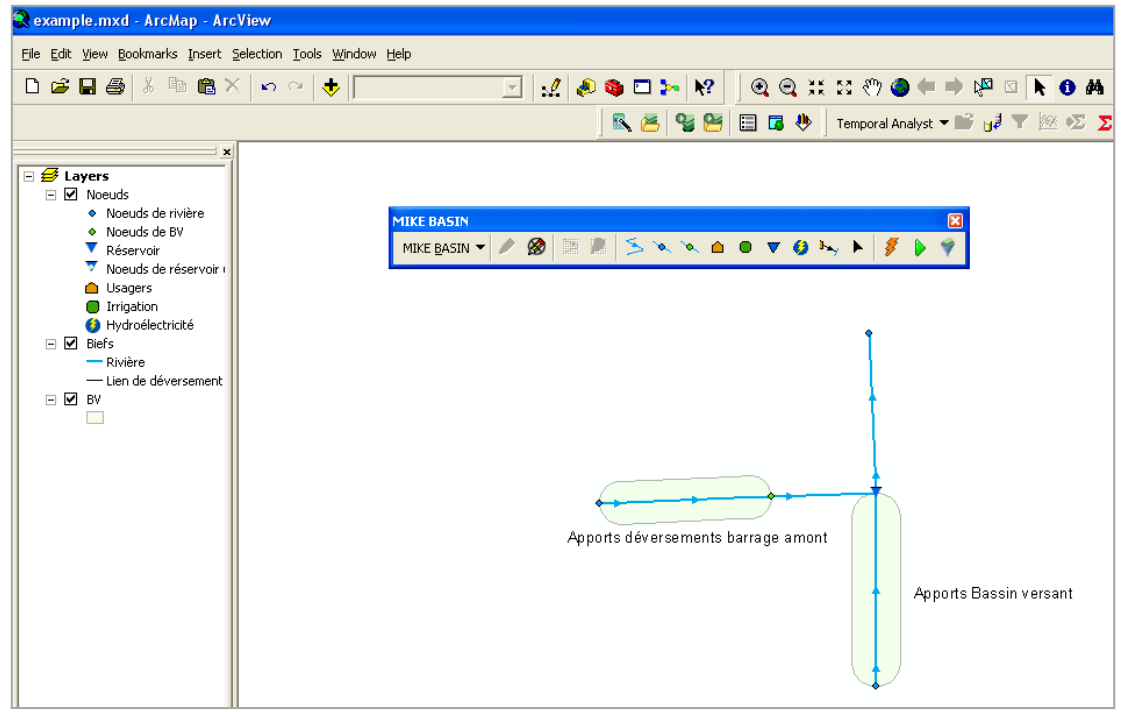

**Figure 7 :** barrages/réservoirs multiples.

#### <span id="page-11-0"></span>**III.1.4. Usagers de l'eau**

Un usager de l'eau est n'importe quel usager qui prélève, consomme ou restitue de l'eau de surface. Des exemples d'usagers sont l'irrigation, l'approvisionnement en eau potable et industriel. Les besoins en eau spécifiés par des séries temporelles, et l'eau peut être prélevée à partir de nœuds de rivières ou réservoirs (figure 08).

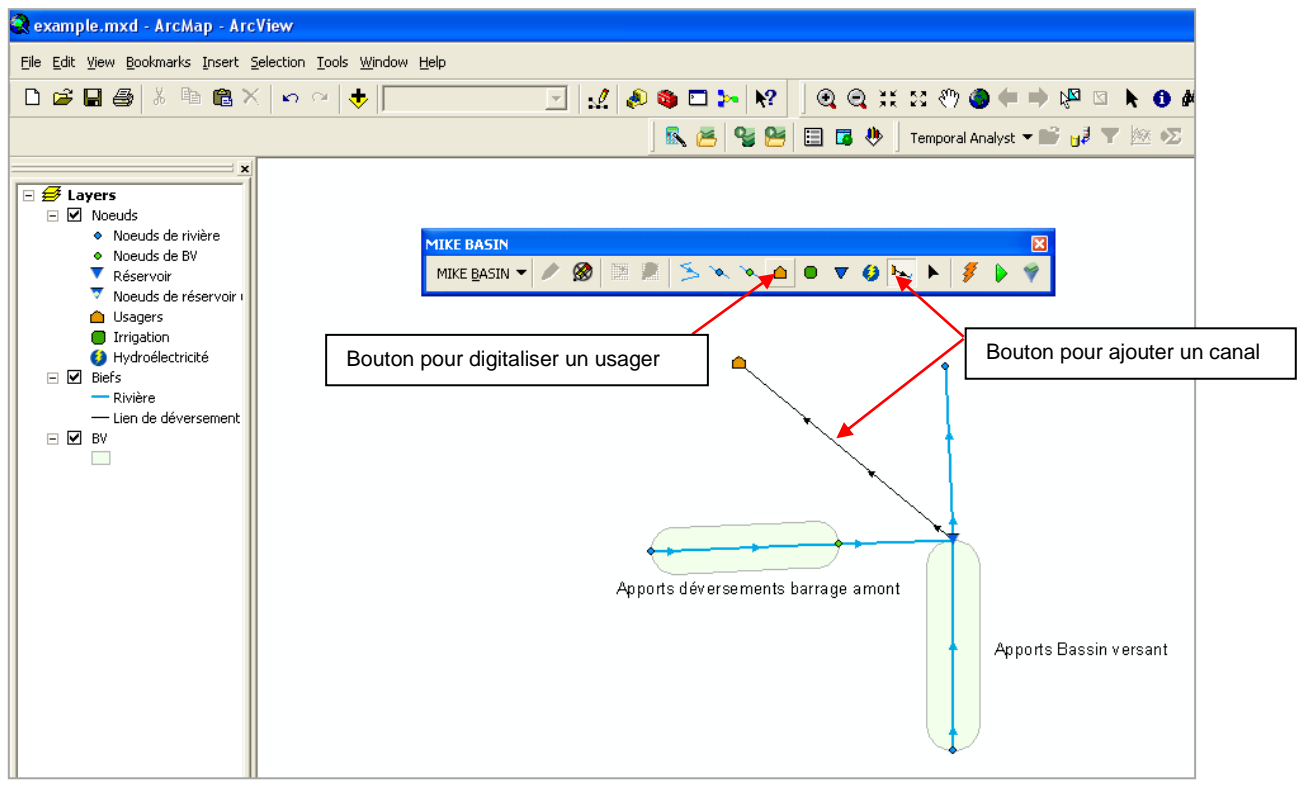

**Figure 8 :** Digitaliser un usager.

Les canaux sont des segments reliant les usagers de l'eau à un cours d'eau ou un barrage. La symbologie est illustrée par la figure 08.

#### **III.2. Attributs Mike Basin**

Une fois créé et tracé le modèle Mike Basin et ses entités (figure 09), les données d'entrées sont saisies à partir de la boite de dialogue Propriétés de Mike Basin pour chaque entité.

Si un nombre important de données à entrer sont identiques (ex : la même chronique de débits est utilisée pour plusieurs bassins versants), le menu Mike basin de la barre d'outils Mike basin permet d'ouvrir une table pour chaque entité. La table donne une bonne vue d'ensemble des données déjà saisies et chaque ligne de la table est associée à une entité de la carte.

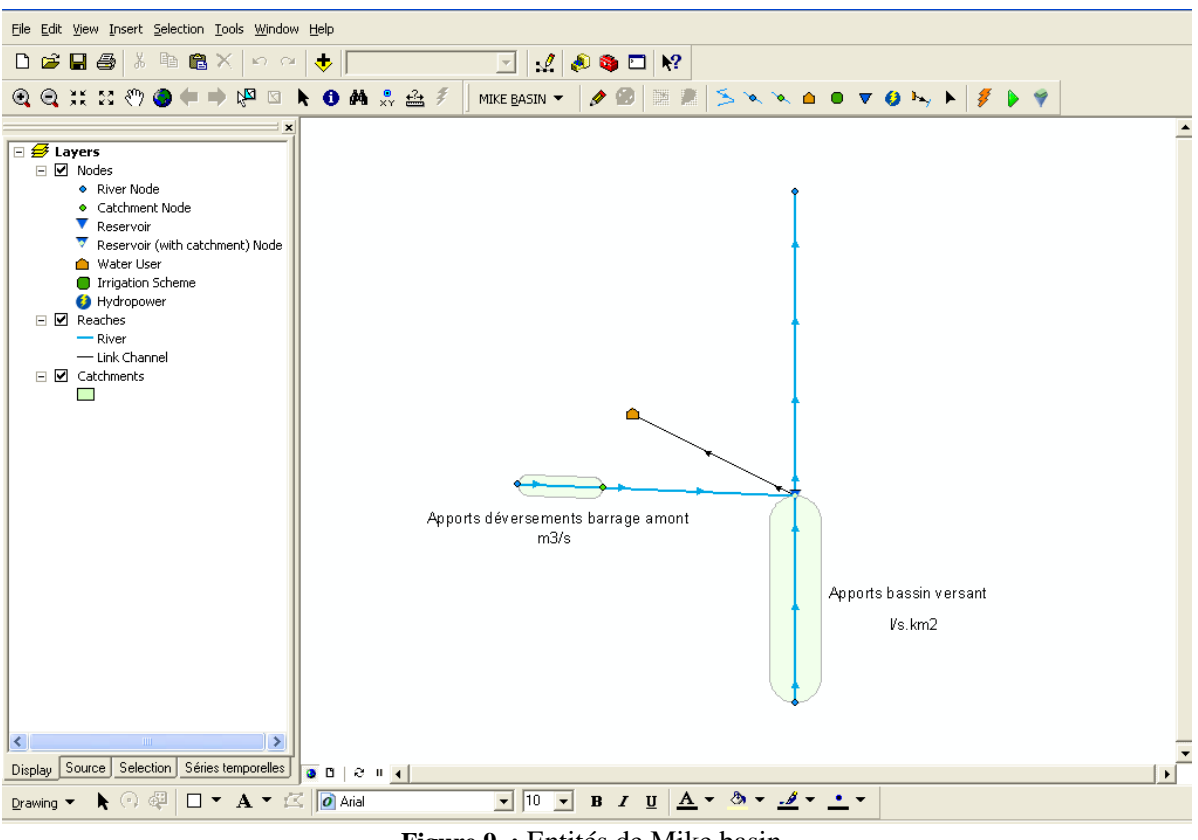

**Figure 9 :** Entités de Mike basin.

#### <span id="page-12-0"></span>**III.2.1. Séries temporelles dans Mike Basin**

Les séries temporelles sont les données d'entrées principales dans Mike Basin, elles sont nécessaires aux entités de Mike basin. Les séries temporelles sont des listes comportant, en première colonne les pas de temps, et les données dans la deuxième et les colonnes supplémentaires. Des exemples de séries temporelles sont les séries d'entrée de débits sur les bassins versants, la demande en eau des usagers de l'eau etc…

Il existe deux types de séries temporelles dans Mike Basin : 1- les données d'état (instantanées) ex : la donnée fournie pour une date/période donnée est supposée valable que pour cet instant précis. 2- les données de flux ex : la valeur pour un pas de temps donné est supposée représenter la valeur moyenne entre le pas de temps précédent et le pas de temps suivant.

#### <span id="page-12-1"></span>**III.2.2. Ajout de séries temporelles dans Mike Basin**

Pour la plupart des entités les données de séries temporelles doivent être spécifiées. Ces données sont définies dans la boite de dialogue (figure 10).

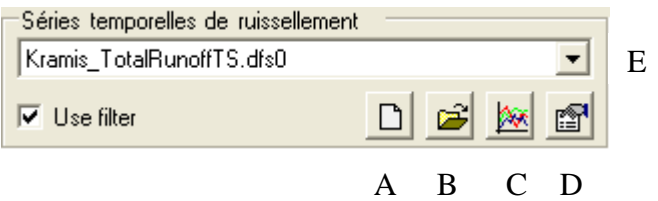

**Figure 10 :** Séries temporelles de ruissellement.

Les propriétés de sélection de la boite de dialogue sont décrites ci-dessous :

- On utilise (A) lorsqu'on démarre un nouveau projet avec une nouvelle base de données.
- On utilise (B) lorsqu'on démarre un nouveau projet avec une base de données existante. Seuls les fichiers dfs0 de séries temporelles peuvent être ouverts directement.

Si une série temporelle est déjà définie dans le modèle, alors elle est déjà présente dans base de données Mike Basin. Dans ce cas, la série temporelle est accessible à partir du menu déroulant (E). ( ex. si la même série temporelle doit être utilisée pour plusieurs usagers de l'eau, ou si elle a déjà été importée dans Mike Basin manuellement).

Après avoir sélectionné une série temporelle, elle peut être dessinée et/ou modifiée en cliquant sur l'outil Dessiner un graphe/Éditer (C) (figure 10).

On peut passer en revue les propriétés d'une série temporelle en cliquant sur l'outil Propriétés (D).

#### <span id="page-13-0"></span>**III.3. Les données d'entrées dans Mike Basin**

#### <span id="page-13-1"></span>**III.3.1. Bassin Versant**

Les propriétés d'un bassin versant sont accessibles en faisant un clic sur le bouton l'entité de bassin versant. La boite de dialogue ' Catchment Properties' s'affiche (figure 11).

En cliquant sur  $\mathbb{R}$  une boite par défaut s'affiche, on introduit les séries suivantes : une série de la période de pas de temps mensuel et une série mensuelle des débits spécifiques.

Spécifier aussi le nom et l'aire du bassin versant.

La figure 11 montre la boite de dialogue des propriétés du BV dénommée « Kramis » (la superficie est de 366 km<sup>2</sup>). Elle montre aussi la série temporelle des débits spécifiques en  $1/s/km^2$  et le tracé graphique à droite.

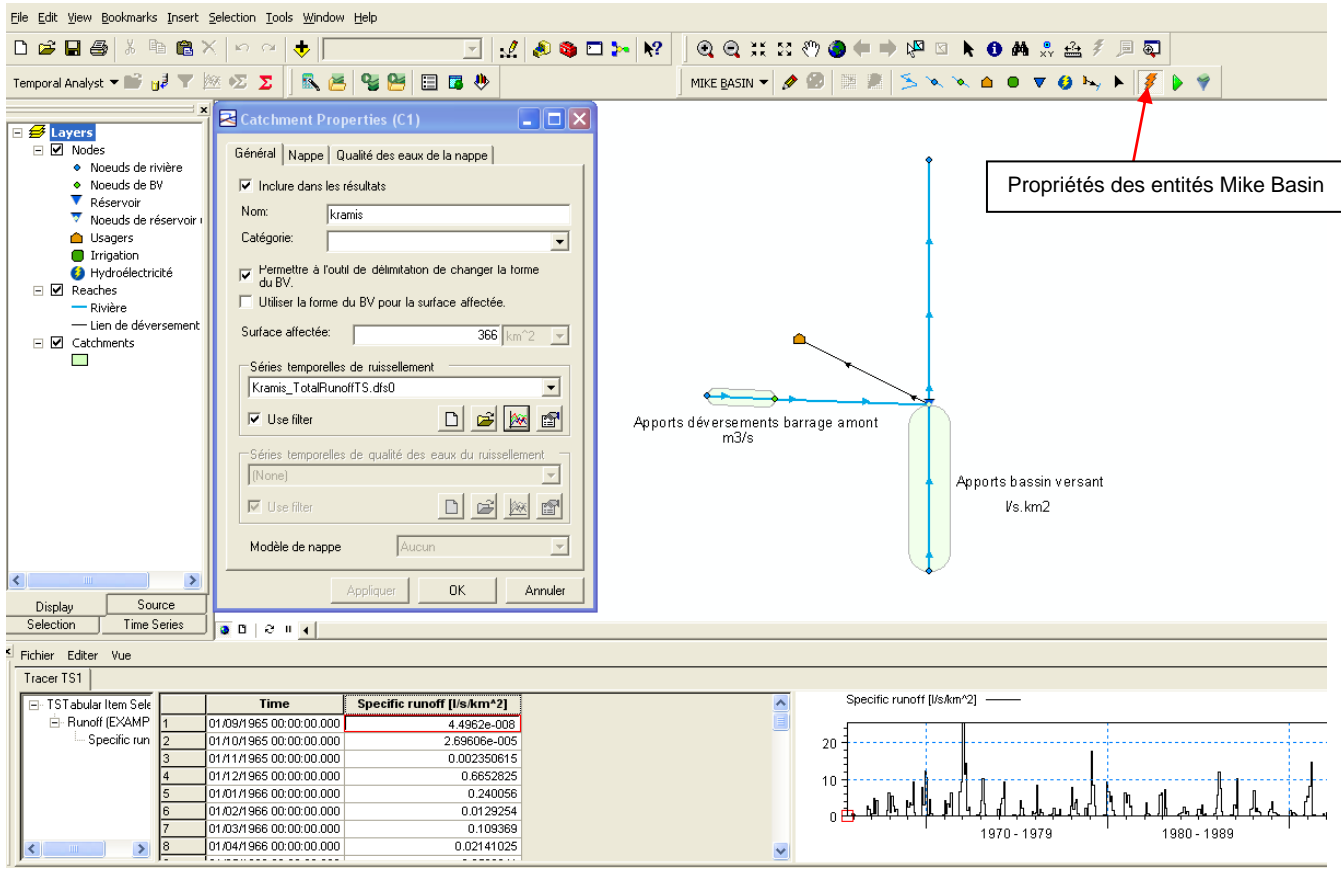

**Figure 11 :** Propriétés entité bassin versant.

Une fois entrés les paramètres du bassin versant principal, s'il existe un bassin versant en amont du BV traité, on doit aussi spécifier le nom et la superficie ainsi que la série temporelle des déversements du barrage amont (figure 12) qui deviendrons des apports complémentaires au BV aval. Sinon vous devez laisser la colonne des apports spécifiques vide. Quand les volumes écoulés sont spécifiés en débit (ex.  $m^3/s$ ), la surface du bassin n'est nécessaire dans ce cas.

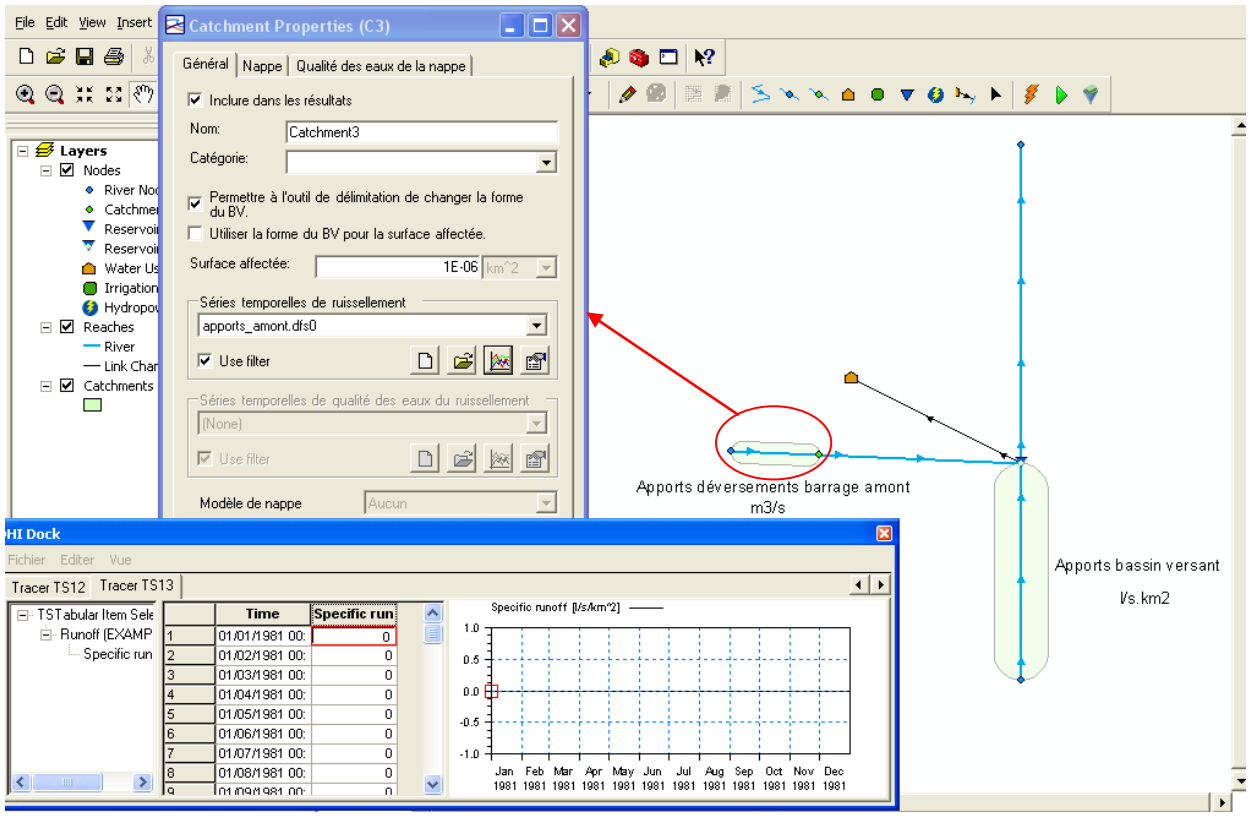

**Figure 12 :** Propriétés entité bassin versant amont.

#### <span id="page-15-0"></span>**III.3.2. Barrage/réservoir**

Mike Basin utilise des systèmes de réservoirs/barrages à usages multiples. Ces règles définissent les volumes de stockage, les niveaux de l'eau et lâchers à tout moment en fonction du niveau d'eau, la date de l'année, la demande en eau et les apports prévus.

Les attributs suivant décrivent les caractéristiques générales d'un barrage/réservoir (figure 13).

#### **1. Onglet Général**

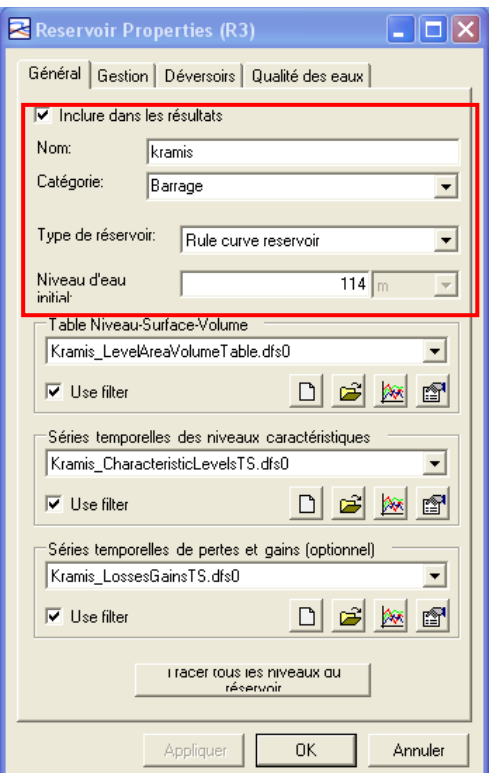

**Figure 13 :** Caractéristiques générales d'un barrage/réservoir.

**Nom :** permet d'identifier le barrage

**Catégorie :** permet l'identification de la catégorie du barrage

**Types de réservoir :** il existe trois types de réservoir qui peuvent être modélisés dans Mike Basin (figure 13).

- **- Réservoir avec règle de gestion :** ce type de réservoir possède un stockage unique et tous les usagers prélèvent l'eau à partir du même stockage.
- **- Réservoir avec règle d'allocation :** le réservoir avec règle d'allocation dispose d'un stockage physique, toutefois chaque usager a un droit au prélèvement qui lui est attribué en fonction des niveaux d'eau.
- **- Lacs :** les lacs sont des réservoirs spécifiques dans lesquels on n'applique aucune règle de gestion.

**\*NB** : en Algérie le cas général correspond au réservoir avec règle de gestion.

**Niveau d'eau initial :** le niveau initial spécifie le niveau d'eau du réservoir au démarrage de la simulation. Ce niveau correspond à la Cote de Retenue Normale (les simulations démarrent à barrage plein).

Également dans cette boite de dialogue, on trouve trois sections pour les tableaux de données et les séries temporelles :

- a) Tableau Niveau -Surface- Volume.
- b) Séries temporelles de niveaux caractéristiques.
- c) Séries temporelles de pertes et apports.

#### **a) Tableau Niveau -Surface- Volume**

Le calcul des niveaux d'eau d'un barrage /réservoir est fonction d'une relation hauteur, volume et surface (HVS). Cette information est spécifiée dans un fichier comme une table (figure 14).

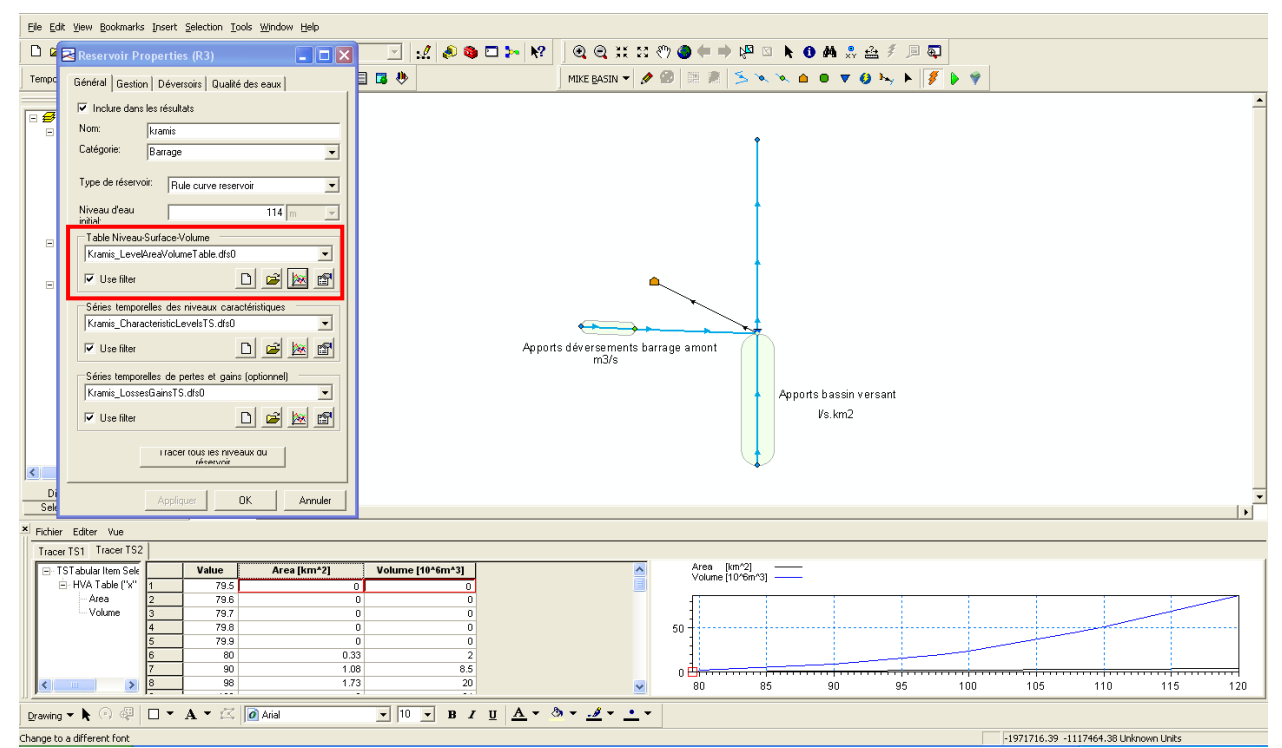

**Figure 14 :** Table de la relation hauteur, volume et surface.

#### **b) Séries temporelles des niveaux caractéristiques**

Les trois niveaux caractéristiques de barrages sont requis [6]:

**Niveau Bas**, correspond à la cote de fond du réservoir.

**Top of Dead Storage**, est le niveau minimal à partir duquel l'eau du barrage peut être utilisée (cotes des prises).

**Niveau de crête du barrage**, est le niveau le plus haut atteint par l'eau et à partir duquel l'évacuateur de crue est sollicité (CRN). Ces trois niveaux sont toujours nécessaires.

Les niveaux caractéristiques des barrages nécessaires pour MIKE BASIN sont illustrés dans la figure 15.

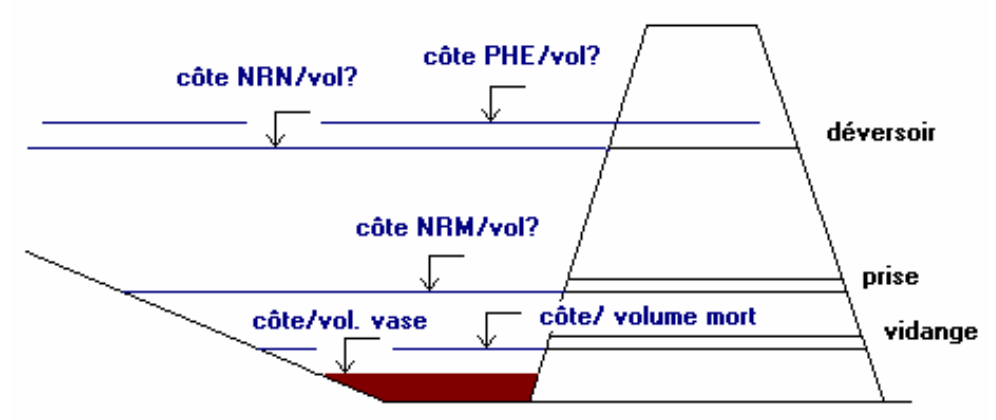

**Figure 15 :** Niveaux caractéristiques d'un barrage.

La figure 16 montre les données d'entrée des trois niveaux caractéristiques d'un barrage.

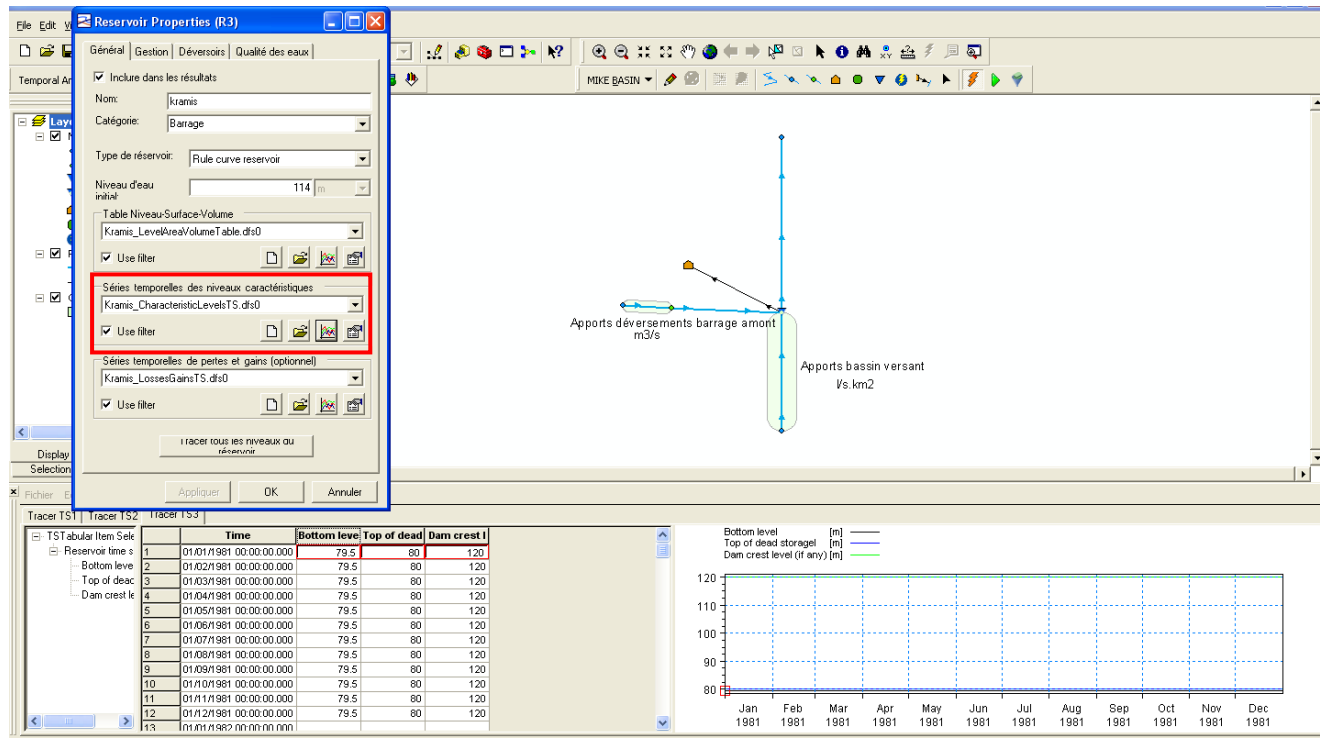

**Figure 16 :** Données d'entrée des trois niveaux caractéristiques.

#### **c) Séries temporelles de pertes et apports**

Ces séries correspondent à des valeurs moyennes mensuelles observées au niveau de la retenue du barrage.

Les séries temporelles suivantes de pertes/apports peuvent être renseignées (figure 17) :

- **Précipitation**
- Évaporation potentielle
- **Infiltration**

Les pertes/apports sont pris en compte dans le calcul du bilan hydrique ; ils représentent les pertes réelles (en termes de volume par unité de temps) et dépendent du niveau d'eau dans le barrage.

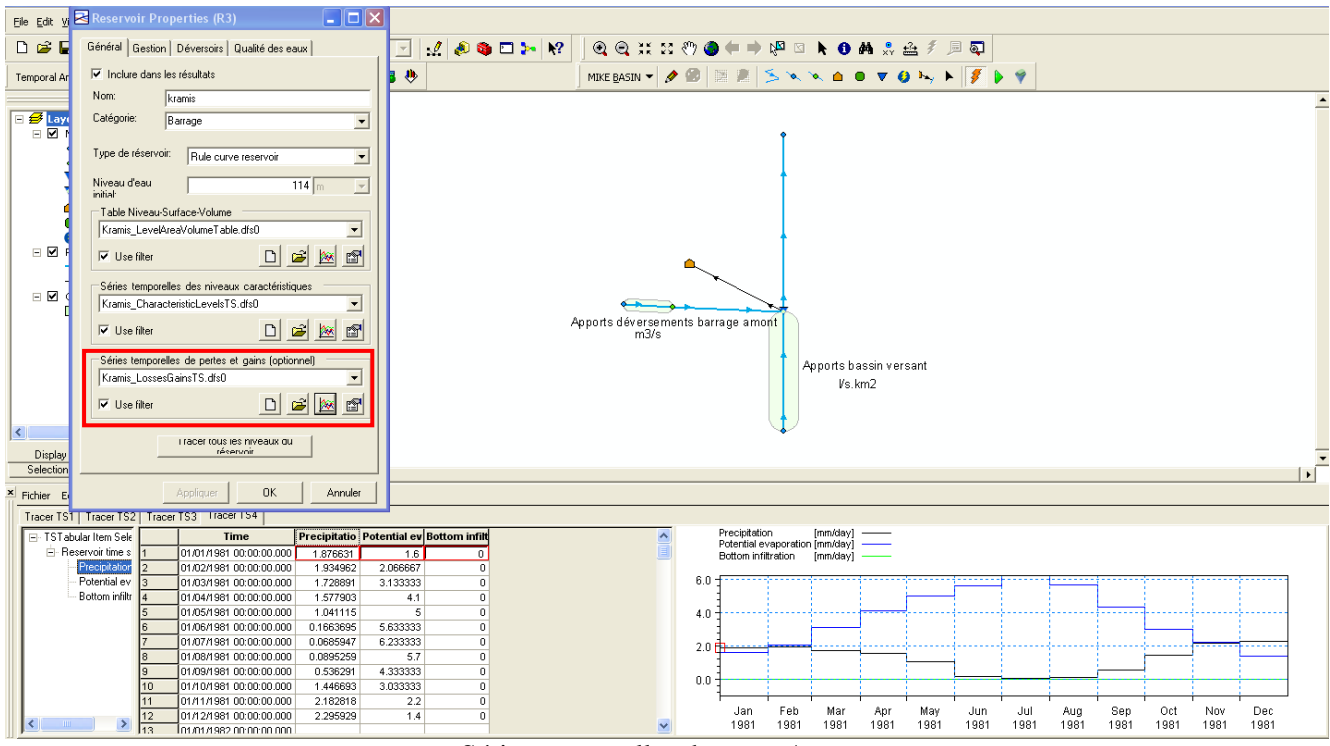

**Figure 17 :** Séries temporelles de pertes/apports.

#### **2. Onglet Gestion**

#### **a) Exploitation des barrages gérés avec des consignes**

En cliquant sur l'onglet gestion, on ouvre une boite de dialogue qui nous permet d'introduire les données des règles d'exploitation du barrage. Les quatre règles de gestion sont présentées dans la figure 18.

| Règles de gestion |                             |                                 |  |  |  |  |  |  |  |  |
|-------------------|-----------------------------|---------------------------------|--|--|--|--|--|--|--|--|
|                   | Type i                      | A TimeSeries Comment            |  |  |  |  |  |  |  |  |
|                   |                             | Min_release.re   Kramis_min la_ |  |  |  |  |  |  |  |  |
|                   | Max release li Kramis_max I |                                 |  |  |  |  |  |  |  |  |
|                   |                             | Min operation Kramis_min o      |  |  |  |  |  |  |  |  |
|                   |                             | Flood controll Kramis_flood I   |  |  |  |  |  |  |  |  |
|                   |                             |                                 |  |  |  |  |  |  |  |  |

**Figure 18 :** Les règles d'exploitation d'un barrage.

#### - **Zone de conservation**

Si le niveau d'eau atteint cette zone, on ne maintient qu'un lâcher aval (lâcher min aval) à des fins de conservation. Il n'y a pas d'eau lâchée pour d'autres usages.

#### - **Zone normale d'exploitation**

Dans cette zone, toutes les demandes sont satisfaites.

#### - **Zone d'exploitation réduite**

Si le niveau d'eau est dans cette zone, la demande est partiellement satisfaite. On peut spécifier un nombre variable de courbes de niveau de réduction et de facteurs de réduction correspondants à chaque usager connecté à un barrage.

#### - **Zone de contrôle de crue**

Cette zone sert de stockage tampon permettant de diminuer l'impact des fortes crues. Si le niveau d'eau est situé dans la zone de contrôle de crue alors l'eau est lâchée dans des proportions atteignant le maximum des lâchés avals (figure 18).

Conformément aux zones ci-dessus les séries temporelles de règles suivantes sont disponibles (figure 19) :

- Lâché minimum.
- Lâché maximum.
- Niveau minimum de fonctionnement.
- Niveau contrôle des crues.

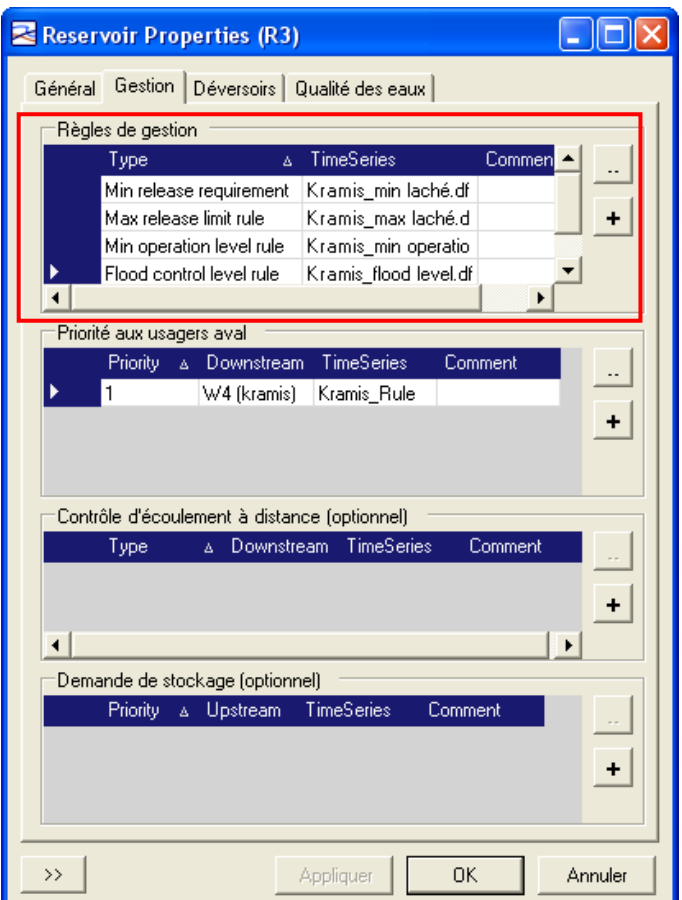

**Figure 19 :** Les séries temporelles de règles.

Pour ajouter ou modifier des règles, cliquer sur les boutons à droite du tableau (figure 19) :

1. Cliquez sur le bouton Éditer une règle  $\left(\frac{1}{n}\right)$  pour éditer une ligne existante dans l'écran. Vous pouvez également faire double clique sur le pointeur. En éditant une ligne, une nouvelle boite de dialogue s'ouvre, vous permettant ainsi de spécifier les éléments de la ligne concernée.

2. Cliquer sur le bouton Ajouter une règle  $(\pm)$  pour ajouter une nouvelle règle. La boite de dialogue (figure 20) s'affiche.

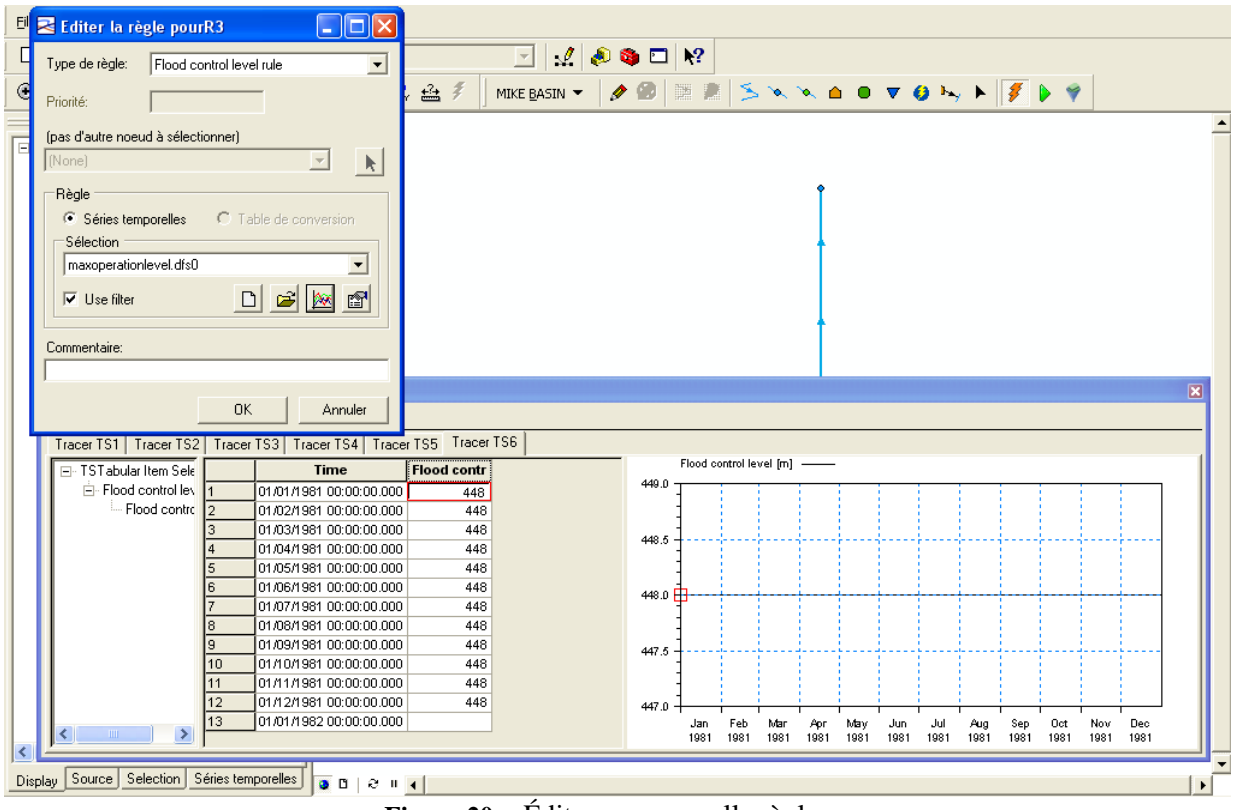

**Figure 20 :** Éditer une nouvelle règle.

#### ▪ **Priorité des usagers avals**

Vous pouvez connecter plusieurs usagers de l'eau à un barrage. Le champ règle est automatiquement rempli lors de la création du modèle quand vous connectez pour chaque usager aval (figure 21) en pointant sur la ligne et en cliquant sur Éditer la règle  $(\blacksquare)$ .

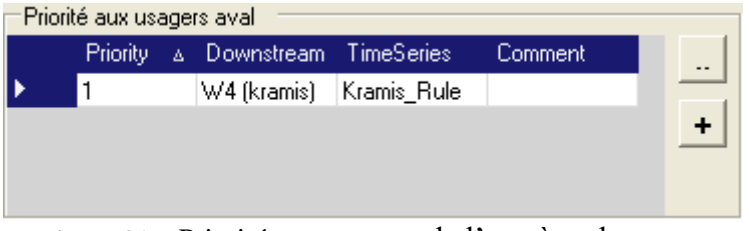

**Figure 21 :** Priorité aux usagers de l'eau à un barrage.

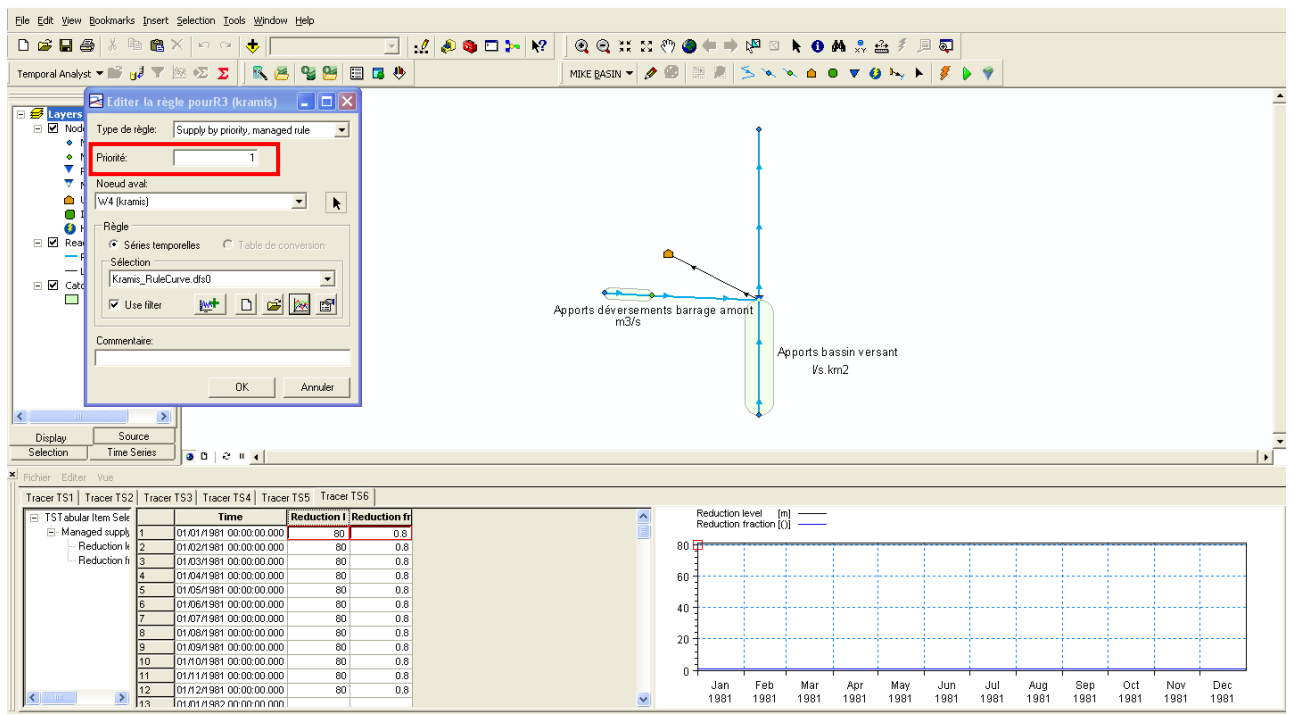

**Figure 22 :** Éditer les règles priorité.

La boite de dialogue s'affiche (figure 22) et nous pouvons spécifier les données suivantes :

**1) Priorité :** vous pouvez assigner une priorité entre les usagers avals. Le numéro 1 ayant la plus grande priorité, le numéro 2 suit et ainsi de suite (figure 22).

#### **2) Données de règles**

Vous pouvez fixer des règles d'exploitation pour approvisionner certains usagers de l'eau. Cela est réalisé en fixant les couples de séries temporelles de niveaux d'eau et les facteurs de réduction de la demande correspondants. Cette opération est tout à fait indiquée en cas de gestion de sécheresse (figure 23).

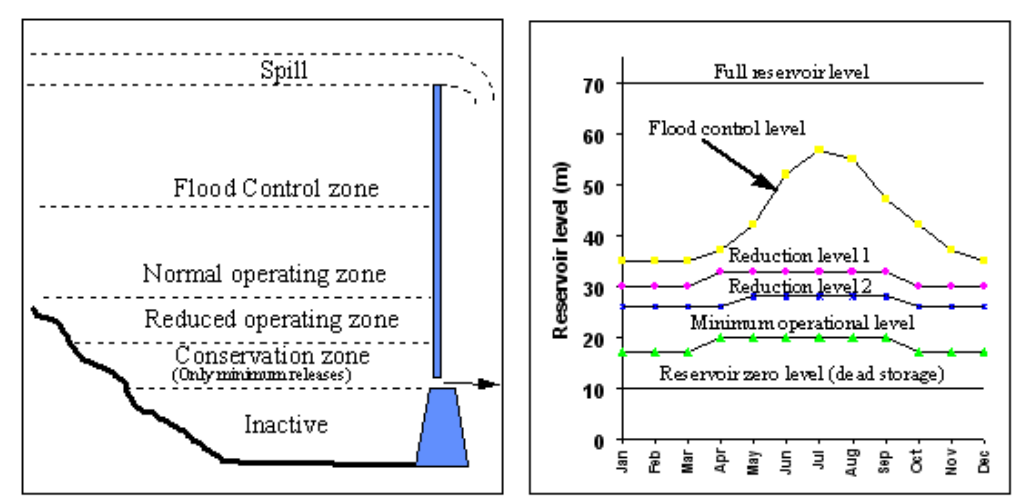

**Figure 23 :** Les règles d'exploitation.

Pour un usager donné, si le niveau du barrage est en dessous du niveau de réduction 1 alors son prélèvement est calculé en multipliant la demande en eau par le facteur de réduction 1 et ainsi de suite. Chaque usager a son propre ensemble de niveau de réduction spécifié par des règles d'exploitation particulières.

**NB :** Ces données sont introduites à titre indicatif, mais n'ont pas d'impact concernant le volume régularisable du barrage.

#### <span id="page-24-0"></span>**III.3.3. Les usagers d'eau**

Les besoins en eau dans un bassin versant peuvent être divers. Les plus courants sont l'AEP, l'AEI et l'irrigation. Cette activité est définie comme usager de l'eau et est ajouté au modèle comme un nœud d'usager de l'eau.

Les attributs décrivent les caractéristiques des usagers de l'eau et également les nœuds de connexion en amont et en aval (figure 24). Les attributs sont spécifiés dans la boite de dialogue usager de l'eau. On y accède en cliquant sur l'outil propriétés des entités Mike Basin et en suite en cliquant sur l'entité à éditer. La boite de dialogue (figure 24) s'affiche.

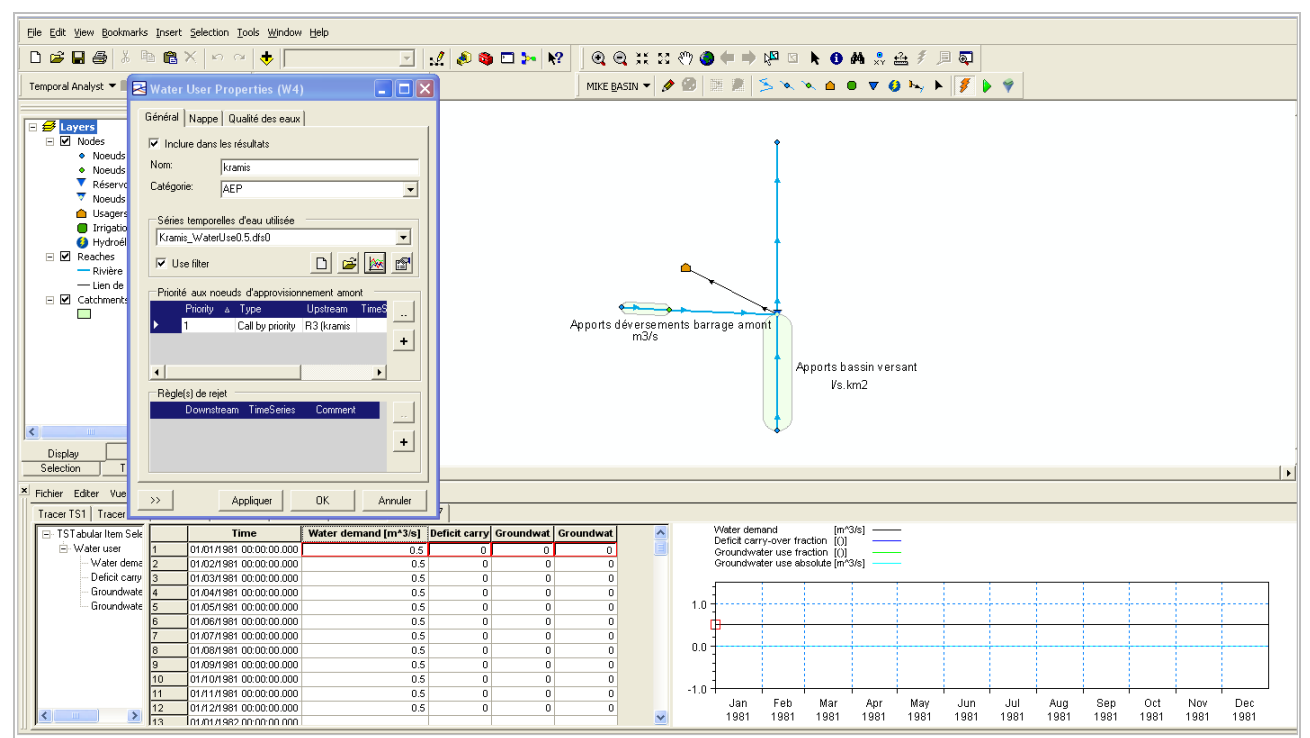

**Figure 24 :** Les attributs des usagers de l'eau.

Dans l'onglet général, les attributs suivants doivent être spécifiés :

**Nom :** un nom descriptif identifiant le nœud et le transfert d'eau vers ou à partir d'un nœud.

**Catégorie :** un nom descriptif indique les catégories d'usagers (AEP, IRR).

#### **1) Séries temporelles d'usager de l'eau**

On accède à une série temporelle par défaut qui peut être renommée et enregistrée. En cliquant sur le bouton Ouvrir… on accède à une série temporelle déjà créée.

Le fichier de séries temporelles possède les éléments suivant :

▪ **Demande en eau** ; la quantité totale d'eau nécessaire pour remplir la demande d'un usager de l'eau.

Dans la macro de calcul du volume régularisable, une plage de données variables est définie par un débit demandé initial et un pas de débit choisi en fonction de la capacité du barrage.

**NB.** Les colonnes **Fraction reportée de déficit** (Deficit carry-over fraction), **Fraction d'utilisation des eaux souterraines** (Groundwater use fraction) **et Demande absolue en eaux souterraines** (Groundwater use absolute) ne sont pas prises en considération si l'extension hydrogéologie n'est pas activée dans la boite de dialogue.

#### **Priorité des nœuds d'approvisionnements amont**

Après avoir relié le nœud d'usager de l'eau à un ou plusieurs nœuds de rivières amont le champ sélection d'une règle est automatiquement renseigné par le nœud d'approvisionnement amont en fonction des différents points de prélèvements des usagers de l'eau (figure 25).

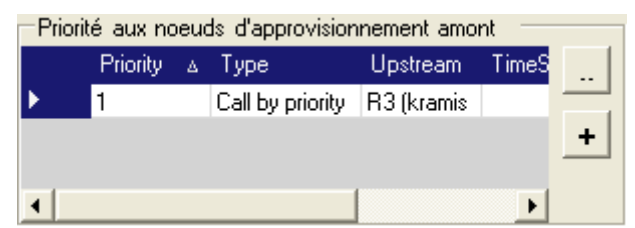

**Figure 25 :** Priorité aux nœuds d'approvisionnement amont.

#### <span id="page-25-0"></span>**IV. Lancement des simulations et lire les résultats**

#### <span id="page-25-1"></span>**IV.1. Lancer la simulation**

Lancer Mike Basin revient à exécuter le moteur Mike basin soit en mode simulation ou en mode optimisation. Ces deux paramètres sont spécifiés dans la même boite de dialogue, qui est accessible depuis le sous-menu « Run Mike Basin » (figure 26).

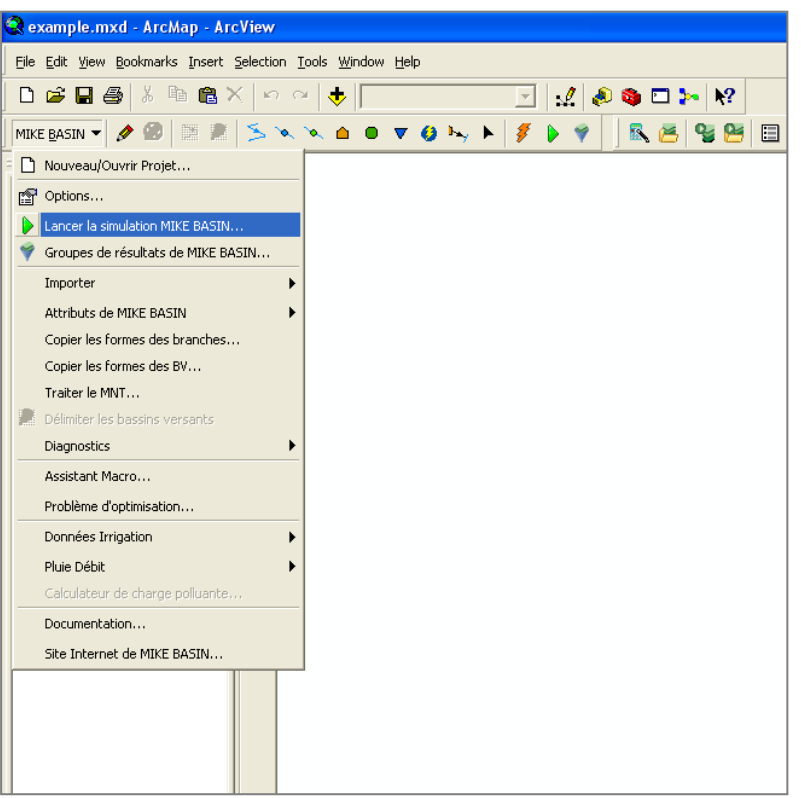

**Figure 26 :** Lancer la simulation.

Ou par le bouton correspondant dans la barre d'outils .dans les deux cas, la boite de dialogue 'Lancer' apparait.

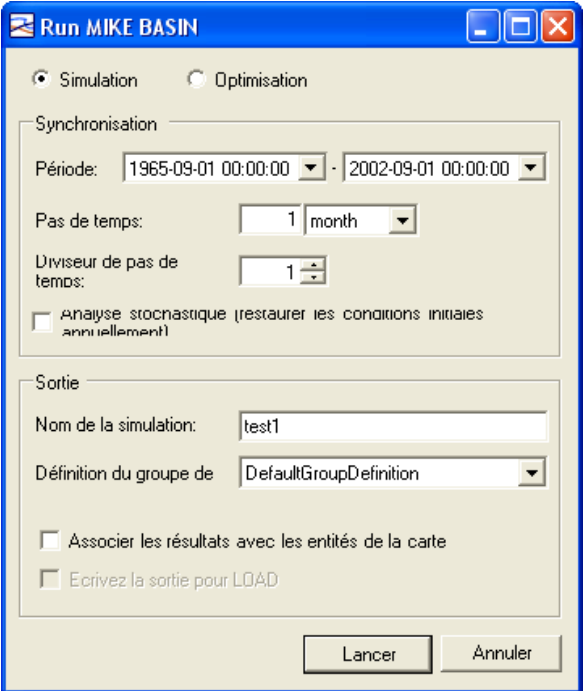

Figure 27 : Boite de dialogue 'Lancer'.

En haut de la boite de dialogue, vous choisissez mode Simulation (figure 27). La période  $(de - à)$  indique les dates de début et de fin de la simulation.

Le pas de temps peut être choisi librement, dans notre cas nous avons choisi le pas de temps de 1 mois le même que celui des séries d'apports.

Techniquement, l'analyse stochastique n'exécute pas plusieurs modèles, mais plutôt un seul modèle dont les conditions initiales sont réinitialisées chaque année [6]. Donc il faut **décocher** cette option lors du lancement simulation.

Une simulation doit avoir un nom unique. Par défaut, pour donner un nom, vous débutez une nouvelle simulation. Vous pouvez également écraser une ancienne simulation, c.-à-d., en gardant le même nom pour la simulation.

L'option Associer avec les entités cartographiques permet de naviguer aisément dans les résultats. Si cette option est cochée, les associations sont automatiquement faites entre les résultats de Mike Basin et les positions auxquelles ils correspondent sur la carte.

Les associations font augmenter de taille la base de données et en même temps le temps d'exécution. Pour éviter ces inconvénients, cette option peut être **décochée**. Les résultats sont accessibles à partir de l'onglet séries temporelles de la table des thèmes d'Arc Gis et des graphiques peuvent être édités etc…

En appuyant sur le bouton '**lancer**', la simulation commence. Une barre de progression apparait, et indique le stade des calculs. Quand la simulation est terminée, les résultats sont ajoutés dans la base de données de Temporal Analyst. Ils sont ainsi visibles depuis l'arborescence des séries temporelles [6].

#### <span id="page-27-0"></span>**IV.2. Lire les résultats**

Les résultats de Mike Basin sont visualisés en utilisant l'outil Temporal Analyst. Il permet de visualiser et de traiter des données et résultats de séries temporelles (figure 28).

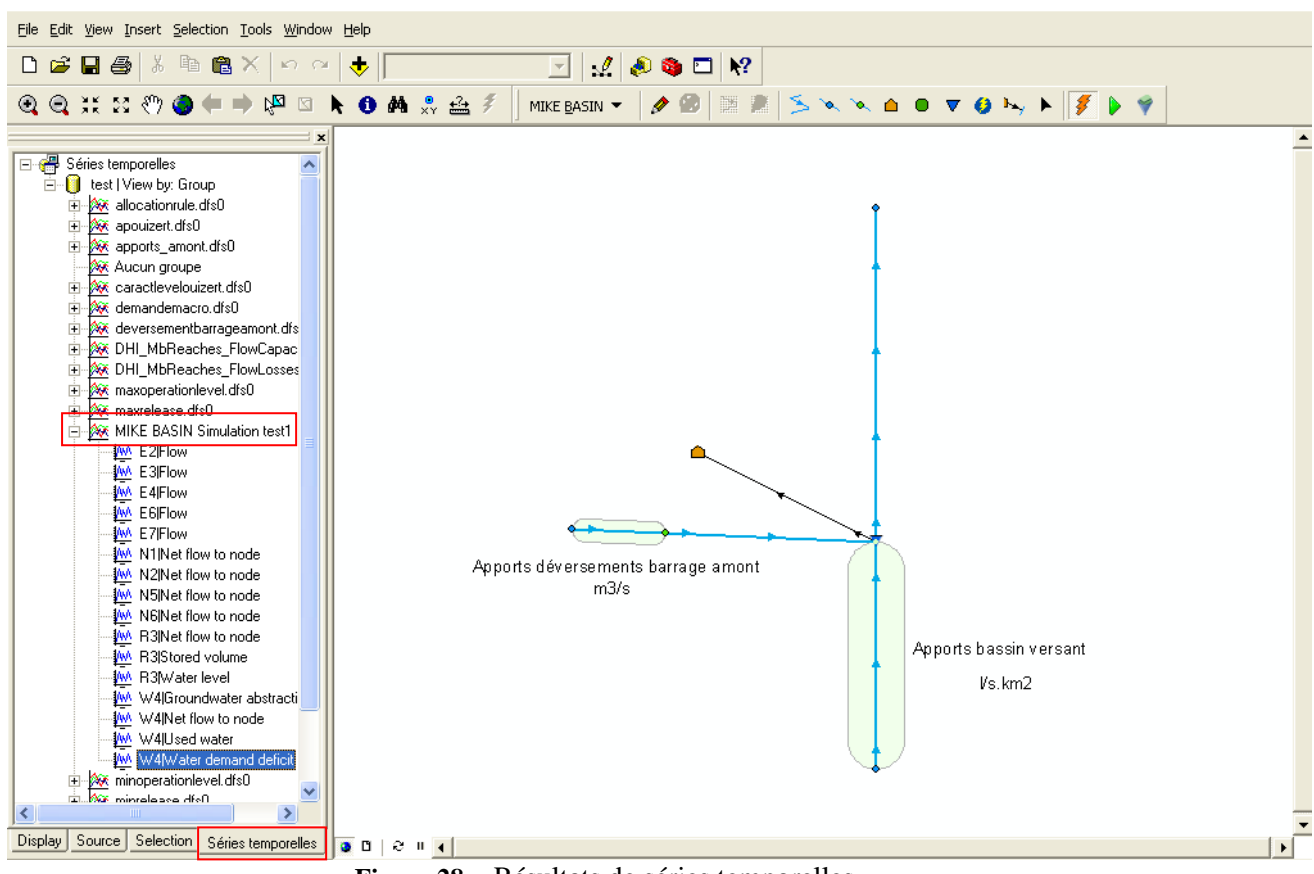

**Figure 28 :** Résultats de séries temporelles.

Les résultats de Mike Basin sont des séries temporelles, grâce à l'intégration de temporal analyst, l'ensemble des outils de cette extension sont disponibles dans Mike Basin [6]. Les noms des fichiers résultats de Mike Basin débutent par une lettre définissant le type d'entité suivi du nom de cette entité ('feature ID'). ce type de nomenclature aide à naviguer entre les nombreux fichiers résultats (figure 28). Les lettres utilisées sont : E (bief, tronçon), N (nœud de rivière), W (nœud usager de l'eau), R (réservoir).

La figure 29 montre les résultats demande en eau et déficit de l'entité usager de l'eau.

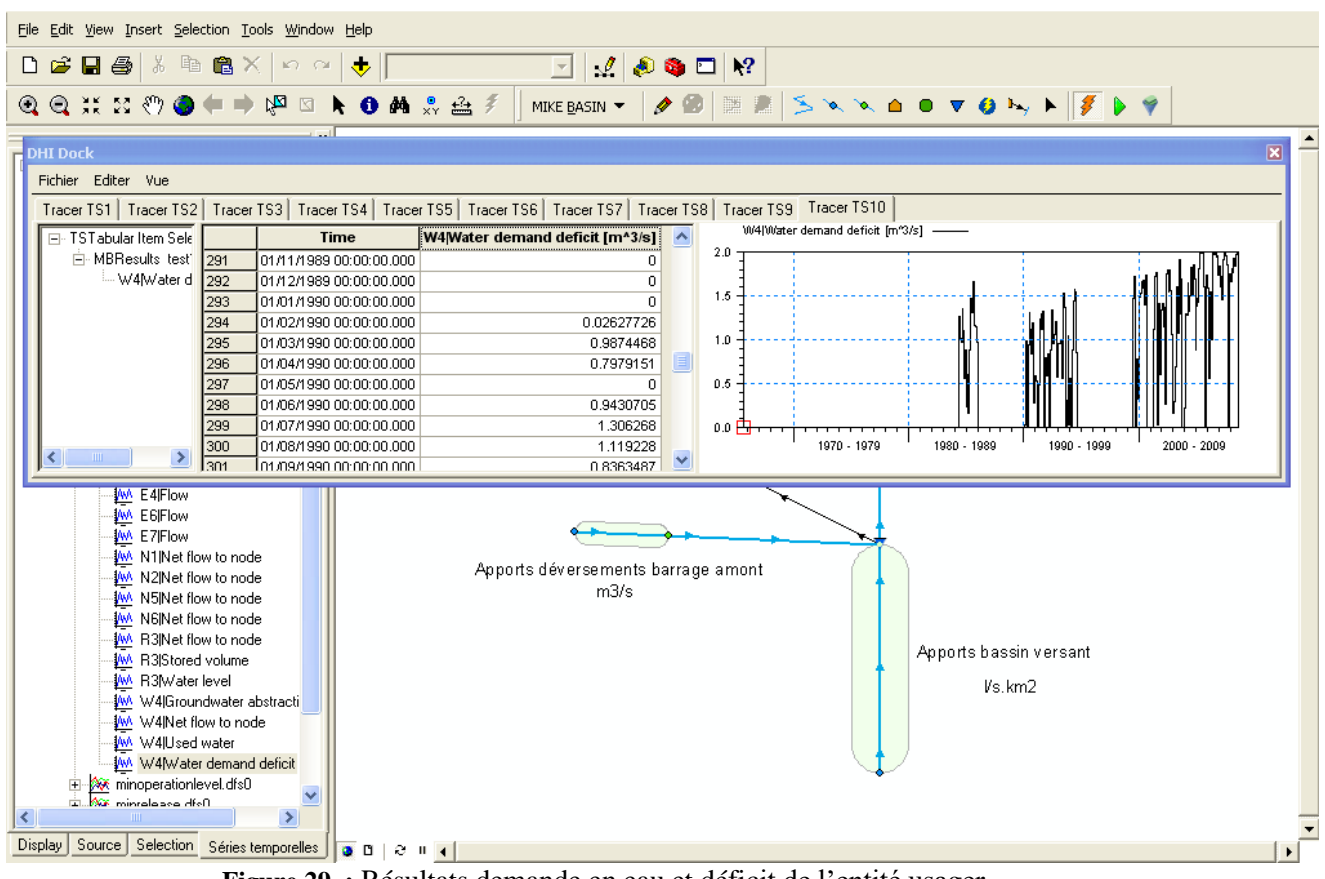

**Figure 29 :** Résultats demande en eau et déficit de l'entité usager.

#### <span id="page-29-0"></span>**V. Appel à la macro « REGULARISATION »**

Les macros Mike Basin peuvent être utilisées en combinaison avec Microsoft Office, pour produire des synthèses de résultats au format Excel (figure 30) [9].

Ensuite, le volume régularisable est calculé en utilisant une macro écrite en Visual Basic et opérant comme suit : une fois la macro est ouverte dans la feuille « Start » il faut spécifier le nom du barrage traité puis il faut donner un débit demandé initial et un pas de débit en  $\text{Hm}^3$ /an (la conversion en m<sup>3</sup>/s se fait automatiquement) et enfin spécifier la date du début et de fin de la simulation (figure 30).

**→ Remarque :** Assurez vous que la période indiquée dans la macro correspond avec la période de la simulation '**test1**' dans Mike Basin et que c'est bien la période pour laquelle vous voulez calculer le VR.

|                                         |                                | $\mathbf{H}$ + $\mathbf{H}$ +                                               |                              |                                |                                                         |                                                                                                    | volumerégularisesansmodulationarcgis.xls [Mode de compatibilité] - Microsoft Excel                                              |                               |                                          |                                                    |                                                             |         |                                                 |                                                                                      |            |                         |  |
|-----------------------------------------|--------------------------------|-----------------------------------------------------------------------------|------------------------------|--------------------------------|---------------------------------------------------------|----------------------------------------------------------------------------------------------------|----------------------------------------------------------------------------------------------------|-------------------------------|------------------------------------------|----------------------------------------------------|-------------------------------------------------------------|---------|-------------------------------------------------|--------------------------------------------------------------------------------------|------------|-------------------------|--|
|                                         | Accueil                        | Insertion                                                                   | Mise en page                 |                                | Données<br><b>Formules</b>                              | Révision                                                                                                    | Affichage<br>Développeur                                                                                                    |                               | Compléments                              |                                                    |                                                             |         |                                                 |                                                                                      |            |                         |  |
| Normal                                  | Mise en                        | Apercu des<br>page sauts de page personnalisés écran<br>Affichages classeur | <b>Affichages</b>            | Plein                          | V Règle<br>V Quadrillage<br>Barre des messages          | V Barre de formule<br>$V$ Titres<br>Afficher/Masquer                                                                                                    | Zoom<br>Zoom                                                                                                    | 100% Zoom sur<br>la sélection | fenêtre                                  | Nouvelle Réorganiser Figer les<br>tout<br>volets * | Fractionner<br>Masquer<br>Afficher                          | Fenêtre | Afficher côte à côte<br>al Défilement synchrone | Enregistrer<br>A Rétablir la position de la fenêtre   l'espace de travail de fenêtre | Changement | <b>Macros</b><br>Macros |  |
|                                         | G19                            |                                                                             |                              | $f_x$ hm3/an ou ou             |                                                         |                                                                                                    |                                                                                                    |                               |                                          |                                                    |                                                             |         |                                                 |                                                                                      |            |                         |  |
| <b>A</b>                                | B                              | C                                                                           | D                            | E                              | F                                                       | G                                                                                                    | н                                                                                                    |                               | J                                        | K                                                  |                                                             | M       | N                                               | $\Omega$                                                                             | P          | Q                       |  |
|                                         |                                |                                                                             |                              |                                |                                                         |                                                                                                    | 1 Mettez dans le Projet mikebasin 'test.mxd' tous les éléments nécessaires pour calculer le volume régularisé du barrage voulu: |                               |                                          |                                                    |                                                             |         |                                                 |                                                                                      |            |                         |  |
| $\overline{2}$                          |                                |                                                                             | apports du bassin versant    |                                |                                                         |                                                                                                    |                                                                                                    |                               |                                          |                                                    |                                                             |         |                                                 |                                                                                      |            |                         |  |
| 3                                       |                                |                                                                             | superficie du bassin versant |                                |                                                         | Sauvegardez toutes les données utilisées pour controle postérieure et pour documentation                                                                                                    |                                                                                                    |                               |                                          |                                                    |                                                             |         |                                                 |                                                                                      |            |                         |  |
| 4                                       |                                |                                                                             | hvs barrage                  |                                |                                                         |                                                                                                    |                                                                                                    |                               |                                          |                                                    |                                                             |         |                                                 |                                                                                      |            |                         |  |
| 5                                       |                                | niveaux caractéristiques                                                    |                              |                                |                                                         | Exécutez une simulation 'test1' pour la période avec laquelle vous voulez déterminer le VR                                                                                                    |                                                                                                    |                               |                                          |                                                    |                                                             |         |                                                 |                                                                                      |            |                         |  |
| $6\phantom{1}6$                         |                                | pluie et évapotranspiration potentielle                                     |                              |                                | pour vous assurer que le projet fonctionne correctement |                                                                                                    |                                                                                                    |                               |                                          |                                                    |                                                             |         |                                                 |                                                                                      |            |                         |  |
| $\overline{7}$                          |                                |                                                                             |                              | niveau initial = barrage plein |                                                         |                                                                                                    |                                                                                                    |                               |                                          |                                                    |                                                             |         |                                                 |                                                                                      |            |                         |  |
| 8                                       |                                |                                                                             | règles de gestion (4)        |                                |                                                         |                                                                                                    | Assurez vous que'associate with features in map' est décoché.                                                                   |                               |                                          |                                                    |                                                             |         |                                                 |                                                                                      |            |                         |  |
| $9$                                     |                                |                                                                             | règle de réduction           |                                |                                                         |                                                                                                    |                                                                                                    |                               |                                          |                                                    |                                                             |         |                                                 |                                                                                      |            |                         |  |
| 10                                      |                                |                                                                             |                              | déversements du barrage amont  |                                                         | <u>s'il n'y a pas de barrage en amont: mettre toutes les valeurs deversementbarrageamont.dfs0 à 0!!!!</u><br>s'il y a un barrage: prendre les déversements du barrage amont, correspondant au VR du barrage amont |                                                                                                    |                               |                                          |                                                    |                                                             |         |                                                 |                                                                                      |            |                         |  |
| 11<br>$\overline{1}$                    |                                |                                                                             |                              |                                |                                                         |                                                                                                    |                                                                                                    |                               |                                          |                                                    |                                                             |         |                                                 |                                                                                      |            |                         |  |
| 13                                      |                                | 2 Méthode:                                                                  |                              |                                |                                                         |                                                                                                    |                                                                                                    |                               |                                          |                                                    |                                                             |         |                                                 |                                                                                      |            |                         |  |
| 14                                      |                                |                                                                             |                              |                                |                                                         |                                                                                                    | pour le premier calcul, prenez un débit demandé initial petit (1 hm3/an) et un pas de débit grand (9 hm3/an)                    |                               |                                          |                                                    |                                                             |         |                                                 |                                                                                      |            |                         |  |
| 15                                      |                                |                                                                             |                              |                                |                                                         |                                                                                                    | regardez les résultats sur le graphique et améliorez en adaptant le débit initial et le pas de débit                            |                               |                                          |                                                    |                                                             |         |                                                 |                                                                                      |            |                         |  |
| 16<br>$\mathbf{r}$                      |                                |                                                                             |                              |                                |                                                         |                                                                                                    | il peut être nécessaire de changer les coordonnées x (échelle) du graphique                                                     |                               |                                          |                                                    |                                                             |         |                                                 |                                                                                      |            |                         |  |
| 18                                      |                                | 3 Initialisation macro:                                                     |                              |                                |                                                         |                                                                                                    |                                                                                                    |                               |                                          |                                                    |                                                             |         |                                                 |                                                                                      |            |                         |  |
| 19                                      |                                |                                                                             | débit demandé initial:       |                                |                                                         | 5 hm3/an ou                                                                                                    |                                                                                                    | $0.16$ m $3/s$                | Nom du barrage:                          |                                                    | kramis                                                      |         |                                                 |                                                                                      |            |                         |  |
| 20                                      |                                | pas de débit                                                                |                              |                                |                                                         | 8 hm3/an ou                                                                                                    |                                                                                                    | $0.25$ m $3/s$                |                                          |                                                    |                                                             |         |                                                 |                                                                                      |            |                         |  |
| 21                                      |                                |                                                                             | débit final (=calculé)       |                                |                                                         | 85 hm3/an ou o                                                                                                    |                                                                                                    | $2.70 \, \text{m}$ 3/s        |                                          |                                                    |                                                             |         |                                                 |                                                                                      |            |                         |  |
| 22                                      |                                |                                                                             | date démarrage simulation    |                                | 09/01/1965                                              |                                                                                                    |                                                                                                    |                               |                                          |                                                    | Assurez vous que la période indiquée ci à gauche correspond |         |                                                 |                                                                                      |            |                         |  |
| 23                                      |                                |                                                                             | date fin simulation          |                                | 08/01/2002                                              |                                                                                                    | avec la période de la simulation 'test1' et que c'est bien la période                                                           |                               |                                          |                                                    |                                                             |         |                                                 |                                                                                      |            |                         |  |
| 24                                      | nombre de mois de simulation:  |                                                                             |                              |                                |                                                         |                                                                                                    | 444.0000                                                                                                    |                               | pour laquelle vous voulez calculer le VR |                                                    |                                                             |         |                                                 |                                                                                      |            |                         |  |
| 25<br>Σō                                | nombre d'années de simulation: |                                                                             |                              |                                |                                                         | 37                                                                                                    |                                                                                                    |                               |                                          |                                                    |                                                             |         |                                                 |                                                                                      |            |                         |  |
| 27                                      | $\overline{4}$                 |                                                                             |                              |                                |                                                         |                                                                                                    |                                                                                                    |                               |                                          |                                                    |                                                             |         |                                                 |                                                                                      |            |                         |  |
| 28                                      |                                | calculez volume régularisé                                                  |                              |                                |                                                         |                                                                                                    |                                                                                                    |                               |                                          |                                                    |                                                             |         |                                                 |                                                                                      |            |                         |  |
| 29                                      |                                |                                                                             |                              |                                |                                                         |                                                                                                    |                                                                                                    |                               |                                          |                                                    |                                                             |         |                                                 |                                                                                      |            |                         |  |
| 30                                      | 5                              |                                                                             |                              |                                |                                                         |                                                                                                    | Si vous avez déterminé le VR, copiez les résultats dans un fichier excel pour documentation                                     |                               |                                          |                                                    |                                                             |         |                                                 |                                                                                      |            |                         |  |
| 31                                      |                                |                                                                             |                              |                                |                                                         |                                                                                                    |                                                                                                    |                               |                                          |                                                    |                                                             |         |                                                 |                                                                                      |            |                         |  |
| $H + H$                                 |                                | start deficit devers result 2                                               |                              |                                |                                                         |                                                                                                    |                                                                                                    |                               |                                          | $\mathbb{R}$                                       |                                                             |         |                                                 |                                                                                      |            |                         |  |
| Ⅲ Ⅲ 130 % →<br>Đ-<br><b>PER</b><br>Prêt |                                |                                                                             |                              |                                |                                                         |                                                                                                    |                                                                                                    |                               |                                          |                                                    | G)                                                          |         |                                                 |                                                                                      |            |                         |  |

**Figure 30 :** Feuille « Start » de la macro pour calculer le volume régularisable.

Une fois cliquer sur le bouton **Solution** en la macro demande au modèle MIKE BASIN de calculer les déficits pour un volume demandé. Ce déficit est calculé et stocké dans le fichier Excel (figure 30). Ensuite le volume demandé est augmenté et le calcul par MIKE BASIN se fait à nouveau. Après un certain nombre de calculs itératifs, la macro s'arrête et dans le fichier MS EXCEL une figure dans la feuille « result » permet de déterminer le volume régularisable (figure 31) [9].

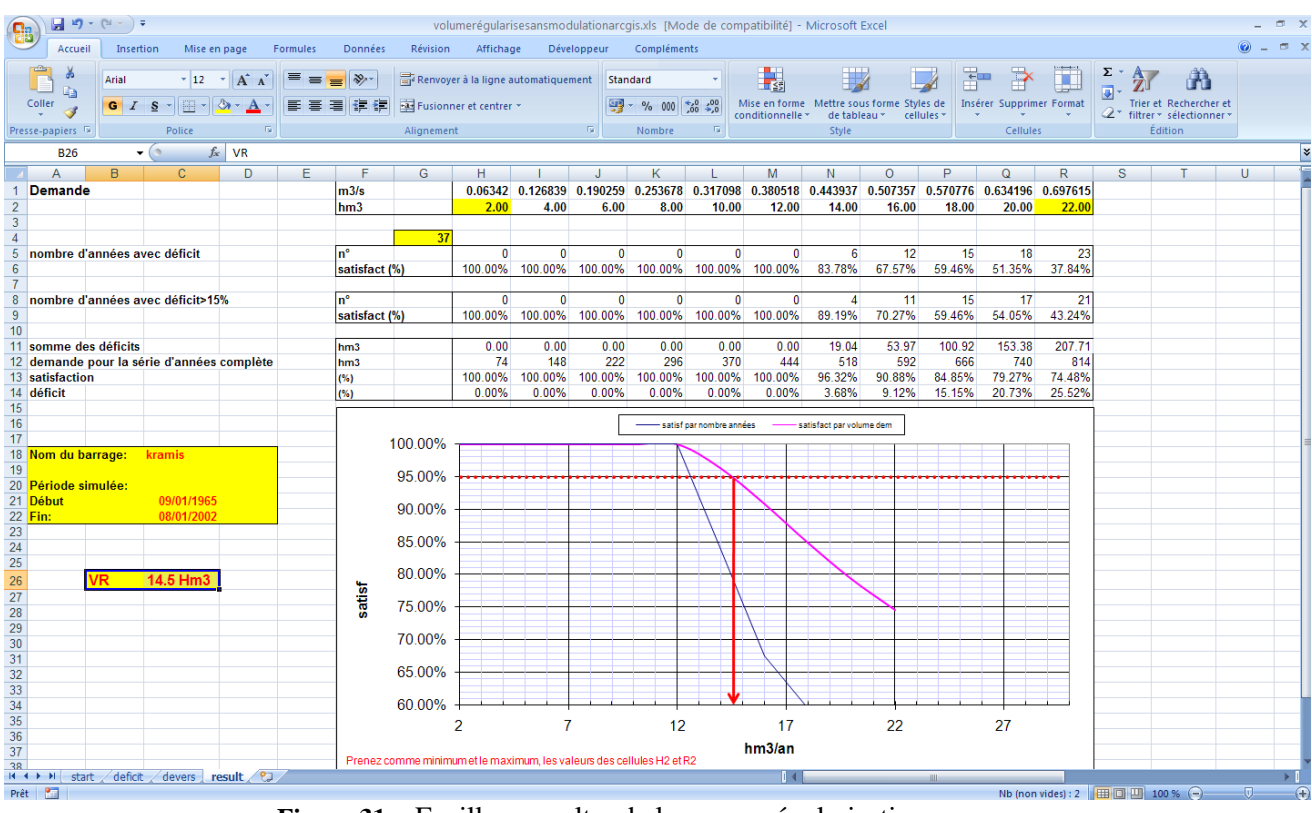

**Figure 31 :** Feuille « result » de la macro régularisation.

Deux versions de la macro existent, une pour le calcul de barrages servant à la production d'eau potable (demande constante) et une autre pour le calcul du volume régularisable pour des barrages servant à l'irrigation (figure 33) où la demande est variable suivant les saisons. La figure 32 nous renseigne sur les débits mensuels modulés pour un débit initial de 1 m  $\frac{3}{s}$ .

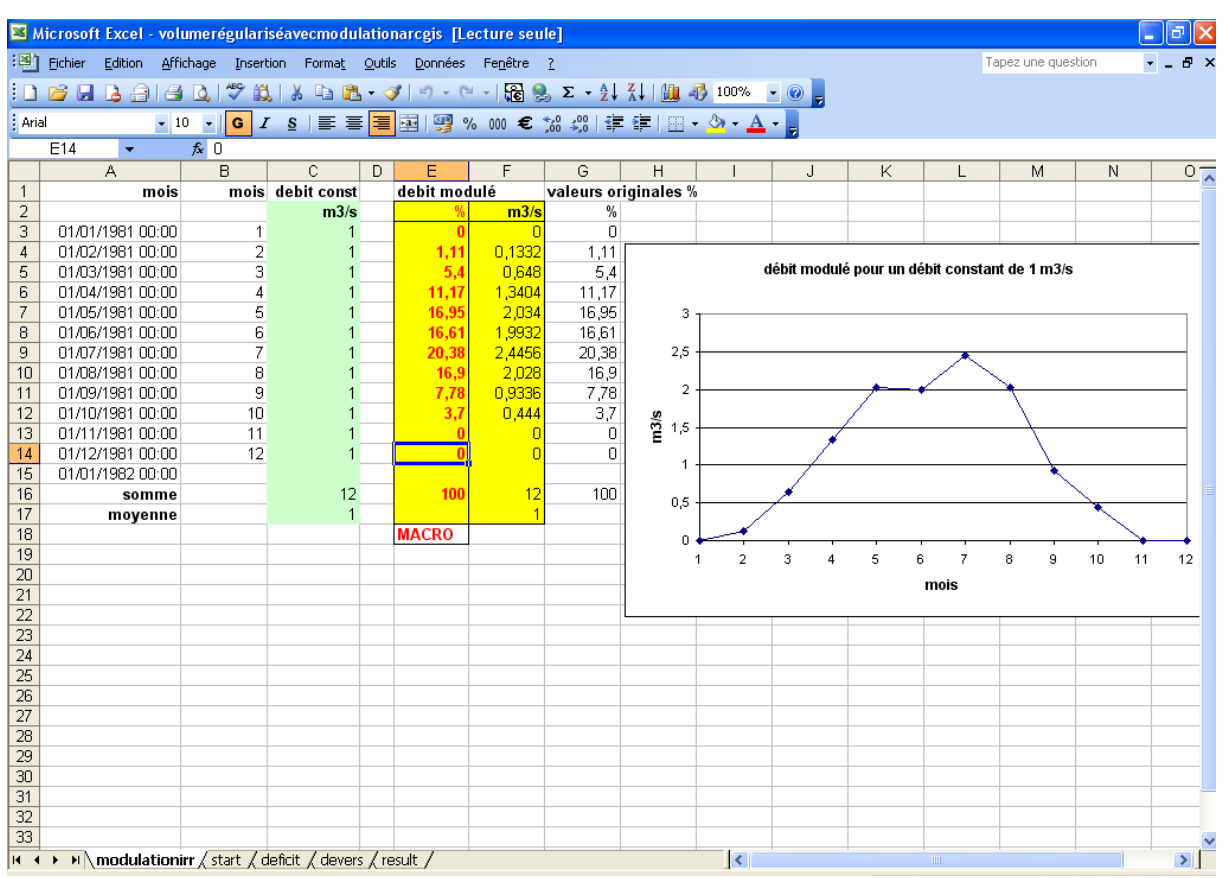

**Figure 32 :** Les débits mensuels modulés.

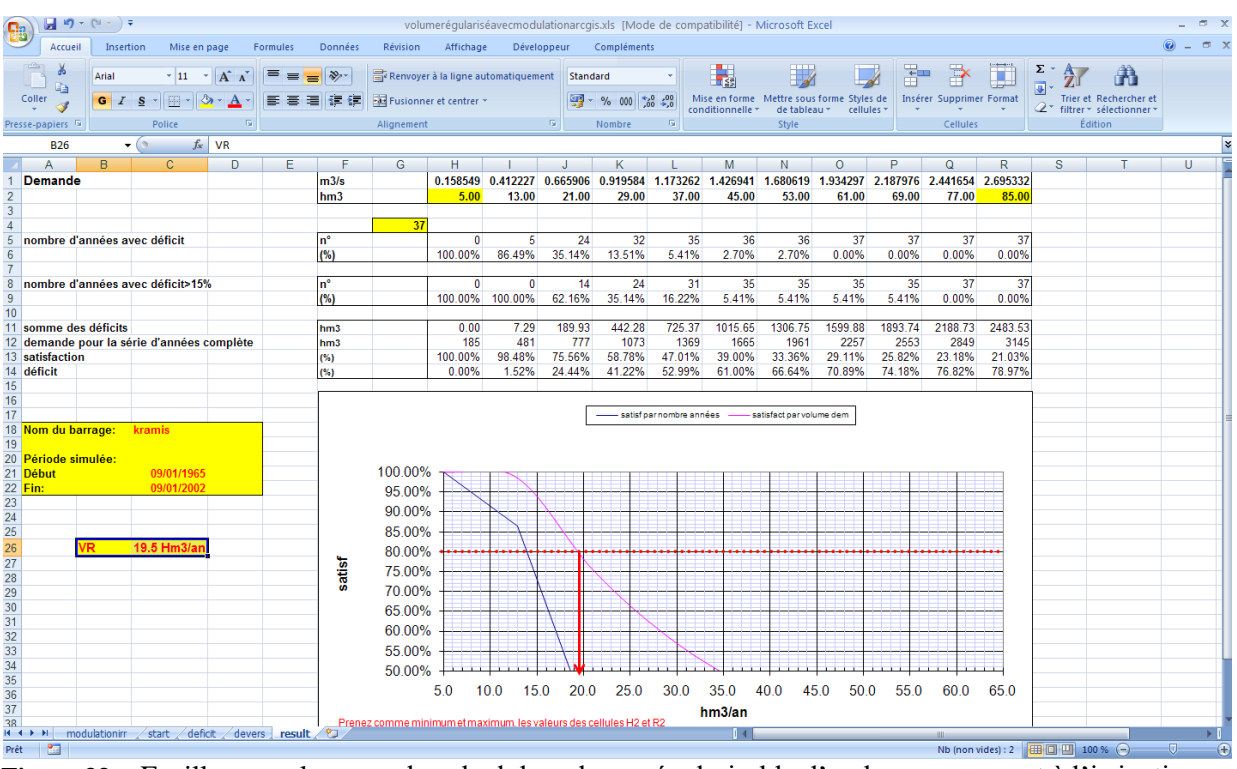

**Figure 33 :** Feuille « result » pour le calcul du volume régularisable d'un barrage servant à l'irrigation.

#### <span id="page-33-0"></span>**Méthodes de calcul d'un volume régularisable de barrage**

Plusieurs méthodes de calcul sont possibles, mais toutes sont basées sur le même principe qui consiste à effectuer des simulations de fonctionnement hydraulique de la retenue, généralement au pas de temps mensuel :

- A chaque pas de temps, un bilan « entrée-sortie » de la retenue est calculé en tenant compte:
	- $\Rightarrow$  des apports au barrage;
	- $\Rightarrow$  de la géométrie du réservoir (courbes Hauteur/Capacité/surface);
	- $\Rightarrow$  des côtes caractéristiques (Côte de fond, Côte de retenue normale (CRN), Côte de prises, côte de plus hautes eaux PHE), côte de crête;
	- $\Rightarrow$  de la pluviométrie et de l'évaporation sur le plan d'eau (évaluation des pertes);
	- $\Leftrightarrow$  des besoins à satisfaire.
- Les pertes par évaporation sont calculées en se basant sur:
	- $\Rightarrow$  la connaissance des pluies et évaporation moyennes sur la retenue;
	- $\Rightarrow$  la géométrie de la retenue, décrite par la courbe: «Hauteur/Capacité/Surface».
- Les besoins à satisfaire sont introduits par paliers successifs, en partant d'un débit minimal et un pas d'incrémentation.
- Le volume régularisable recherché est celui qui sera garanti avec:
	- $\Rightarrow$  un niveau de satisfaction de 95% pour une utilisation en AEP;
	- $\Rightarrow$  un niveau de satisfaction de 80% pour une utilisation en irrigation.
- ❖ **NB:** pour l'eau industrielle, le niveau de satisfaction est le même que pour l'eau potable (95%).

#### ✓ **Cas d'une utilisation mixte**

La méthode utilisée répond parfaitement au cas des barrages mixtes. Pour chaque barrage, nous pouvons calculer séparément le VR AEP et le VR IRRIGATION, sachant que les besoins en AEP sont prioritaires.

Si le besoin AEP correspond à  $X$  % du VR AEP, alors ;

Le VR qui sera destiné à l'irrigation sera VR IRR\*(100‐X%) Le VR global sera: Besoin AEP +VR IRR\*(100‐X%)

#### ➔ **Exemple**

Si VR  $AEP = 100$  Hm<sup>3</sup>

Si les besoins en  $AEP = 40$  Hm<sup>3</sup>, correspondant à 40% du VR AEP; Si le VR IRR est de 120  $\text{Hm}^3$ , alors :

Le volume qui sera destiné à l'irrigation sera de 120\*60% = 72 Hm<sup>3</sup>

**Le VR pour une utilisation mixte sera : 40 + 72= 112 Hm<sup>3</sup>** .

#### ✓ **Validation de la méthode de calcul**

La méthode de calcul du VR proposée dans ce polycopie a été initiée et mise en œuvre dès l'année 2006 par les agences des bassins hydrographiques dans le cadre de réalisation des «PDARE» [3] et dans l'étude d'actualisation du PNE Algérie en 2010 [10]; c'est donc une méthode qui est validée par la DEAH (MRE) [2] [4].

#### <span id="page-35-0"></span>✓ **Conclusion**

La méthodologie utilisée pour le calcul des volumes régularisables est basée sur une exploitation exhaustive des données d'observation disponibles et sur des outils de calcul puissants et adaptés à la résolution des problèmes hydrauliques du nord de l'Algérie (Modèle GR2M/LOIEAU, Logiciel Mike Basin). Cette méthode est particulièrement adaptée aux cas de plus en plus fréquents des bassins influencés par les ouvrages amont.

En effet les séries hydrométriques anciennes ne sont plus représentatives de la situation actuelle et future, dans la mesure où la majorité des bassins sont actuellement influencés du fait des aménagements hydrauliques réalisés en amont des barrages.

Le logiciel Mike Basin permet de tenir compte des déversements des barrages amont.

#### <span id="page-36-0"></span>**Références bibliographiques**

- [1] Journal Officiel de la République Algérienne Démocratique et Populaire N° 60 (2005). Loi n° 05-12 du 28 Joumada Ethania 1426 correspondant au 4 août 2005 relative à l'eau. cadre institutionnel de la gestion intégrée des ressources en eau. Titre IV, chapitres 1, 2, 3 et 4. Articles 56-70. pp. 9-10. [www.joradp.dz/HFR/Index.htm.](http://www.joradp.dz/HFR/Index.htm)
- [2] MRE (2005) : La planification dans le secteur de l'eau Rapport de l'étape 1 Diagnostic et conception d'un système intégré – Ministère des Ressources en Eau – Direction de la Planification et des Affaires Économiques.
- [3] ABH Cheliff-Zahrez (2009) : Rapport de synthèse du Plan Directeur d'Aménagement des Ressources en Eaux. Région hydrographique du Cheliff zahrez. 449 p.
- [4] MRE- DEAH (2001) : Les ressources en eau d'Algérie. Situation actuelle- Stratégie de développement- Schémas d'aménagements Régionaux. Ministère des Ressources en Eau.
- [5] ASSABA M., (2004) : « La connaissance des pluies mensuelles au service de la modélisation hydrologique des apports mensuels en eau de surface : application a l'Algérie du nord, au sud de la France et a la Corse ». Thèse de Doctorat, Université de Nice- Sophia Antipolis.
- [6] DHI Software, water & environment (2005): MIKE BASIN. Guide utilisateur. 153p.
- [7] REMINI B., (2005) : La problématique de l'eau en Algérie- Office des Publications Universitaires. Septembre 2005. 169p.
- [8] Plan National de l'Eau (2010) : Mission 02 : Les ressources en eau superficielle. Volet 01: Étude des volumes régularisables des barrages. Groupement 'SOFRECO'&Carl Bro – Progress – OIEAU. France. Programme MEDA de l'Union Européenne. Europe Aid/126155/D/SER/DZ.164 p.
- [9] MEHAIGUENE M., (2010) : Calcul des volumes régularisables des barrages des deux bassins hydrographiques du Cheliff et de l'Oranie à l'aide du logiciel Mike Basin pour la réalisation de l'étude d'actualisation du Plan National de l'Eau Algérie 2010. Mission 2 (évaluation des ressources et des besoins). Assuré avec le groupe des experts Demmak A. et Assaba M. au profit de SOFRECO en groupement avec Carl Bro, Progress et OIEAU.
- [10] ROCHE P. A. MIQUEL J. GAUME E. (2012): Hydrologie quantitative. Processus, modèles et aide a la decision. ISBN 978-2-8178-0105-6. Springer Paris Berlin Heidelberg New York. © Springer-Verlag France, 2012. Pp. 481-549.